### МІНІСТЕРСТВО ОСВІТИ І НАУКИ УКРАЇНИ

### Тернопільський національний технічний університет імені Івана Пулюя

Кафедра автоматизації технологічних процесів і виробництв

# МЕТОДИЧНІ РЕКОМЕНДАЦІЇ ДЛЯ ПРАКТИЧНИХ ЗАНЯТЬ ТА САМОСТІЙНОЇ РОБОТИ

### з курсу

## **«ТЕХНОЛОГІЯ ПРОЄКТУВАННЯ ТА АДМІНІСТРУВАННЯ БАЗ ДАНИХ І СХОВИЩ ДАНИХ»**

для здобувачів першого рівня вищої освіти

спеціальності 051 «Економіка»

Тернопіль 2024

Методичні рекомендації для практичних занять та самостійної роботи з курсу «Технологія проєктування та адміністрування баз даних і сховищ даних» / укл.: Дмитрів Олена Романівна, Дмитрів Дмитро Володимирович, Микулик Петро Миколайович. – Тернопіль: ТНТУ імені Івана Пулюя,  $2024. - 59.$ 

У методичних рекомендаціях подано у стислій формі теоретичні відомості, практичні завдання, завдання для самостійного опрацювання, контрольні запитання. Основна мета – отримання і закріплення практичних навичок з проєктування, побудови і застосування реляційних баз даних при розв'язанні задач опрацювання інформації в комп'ютерних системах для прийняття важливих рішень.

Рекомендовано для здобувачів першого рівня вищої освіти спеціальності 051 «Економіка».

### **Рецензент:** Різник Наталія Михайлівна, к.е.н., доцент кафедри економічної кібернетики, ТНТУ імені Івана Пулюя

Розглянуто і затвержено на засіданні кафедри автоматизації технологічних процесів і виробництв. Протокол № 7 від 29 грудня 2023 року. Рекомендовано науково-методичною комісією факультету прикладних інформаційних технологій та електроінженерії ТНТУ імені Івана Пулюя.

Протокол № 5 від 8 лютого 2024 року.

## **Зміст**

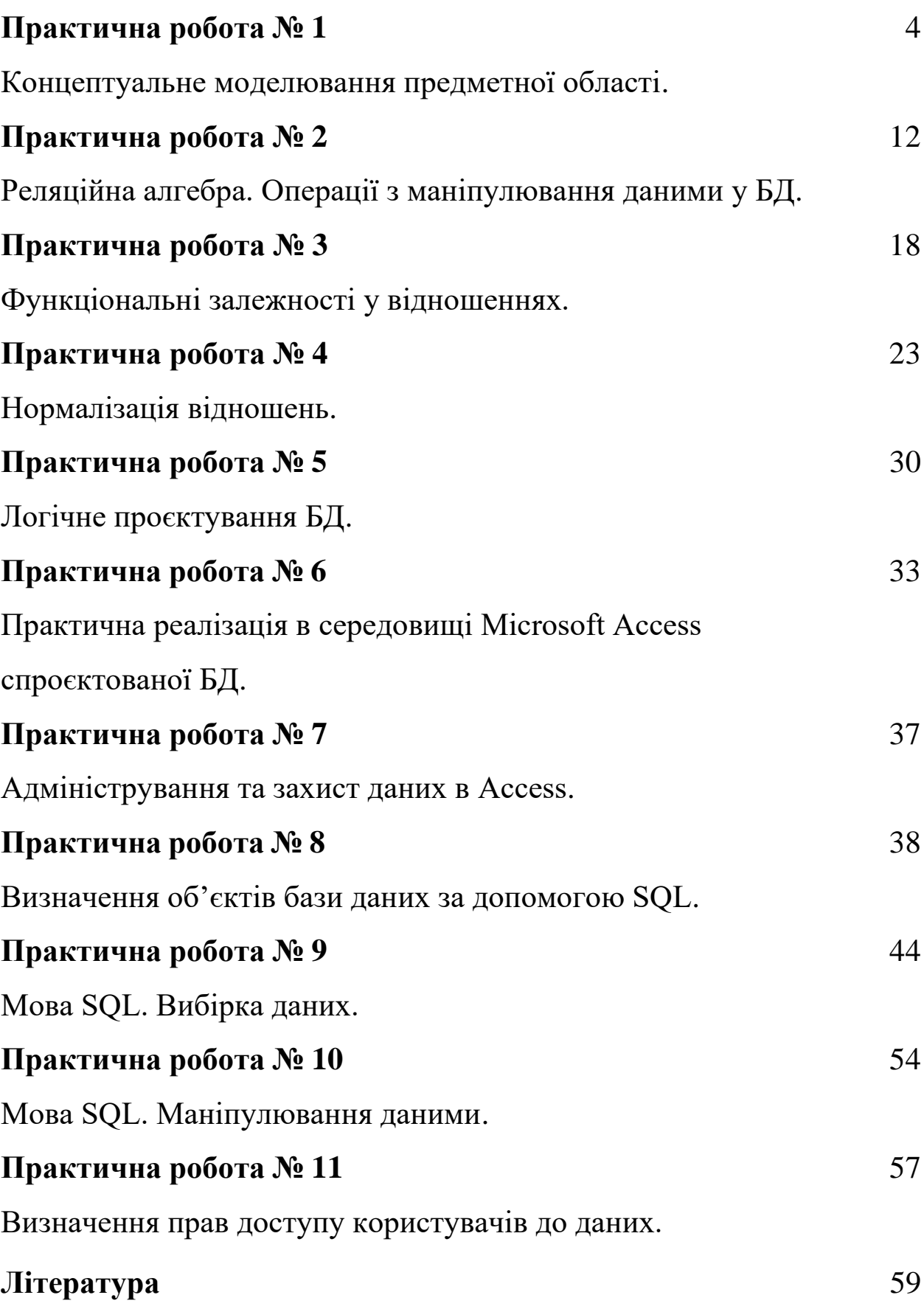

#### **Практична робота № 1**

#### **Тема. Концептуальне моделювання предметної області.**

**Мета. Набути навичок проєктування баз даних на концептуальному рівні.**

Проєктування баз даних – це процес створення проєкту бази даних.

Проєктування баз даних включає чотири етапи:

1. Аналіз предметної області.

- 2. Побудову концептуальної моделі.
- 3. Побудову логічної моделі.

4. Побудову фізичної моделі.

На першому етапі проводиться детальний словесний опис об'єктів предметної області і реальних зв'язків, які існують між цими об'єктами. Даний опис має коректно визначити всі взаємозв'язки між об'єктами предметної області.

Головними елементами концептуальної моделі даних є об'єкти та відношення. Об'єкти представляють речі, які користувачі вважають важливими в моделюючій частині реальності. Відношення пов'язують дві об'єктні множини. Відношення саме по собі є об'єктною множиною, що складається з пар об'єктів-елементів, взятих з двох множин, які з'єднують відношення.

Логічне проєктування полягає у визначенні кількості та структури таблиць, формуванні запитів до бази даних, визначенні типів звітних документів, розробці алгоритмів обігу інформації, створенні форм для введення та редагування даних.

Вирішення проблем проєктування на фізичному рівні залежить від використовуваної СКБД.

**Завдання 1.** Побудувати концептуальну модель даних певної ПО.

**Приклад.** Предметна область **Ресторан.**

Про кожну **страву** відомі її *назва*, *ціна* та *рецепт.* Кожна страва передбачає певний набір інгредієнтів. Про кожен **інгредієнт** відомі його *назва, калорійність* та *міра ваги* (наприклад, штуки, грами, упаковки). Якщо інгредієнт використовується під час приготування певної страви, слід зазначати яка кількість цього інгредієнту необхідна.

Кожна страва належить рівно до однієї **категорії** (наприклад, перші страви, другі страви, закуски, десерти), про яку відомі її *назва* та *опис*. Приготуванням страв кожної з категорій займається окремий **кухар,** про якого відомі його *прізвище, ім'я* та *дата народження.*

Назви страв, категорій та інгредієнтів є унікальними. В ресторані не працюють кухарі з одночасно однаковими прізвищем та ім'ям.

#### **Побудова концептуальної моделі бази даних**

Аналіз предметної області показує, що основними сутностями є: страва, інгредієнт, категорія, кухар.

Атрибути для кожної сутності виділені в таблиці 1.1.

### Таблиця 1.1

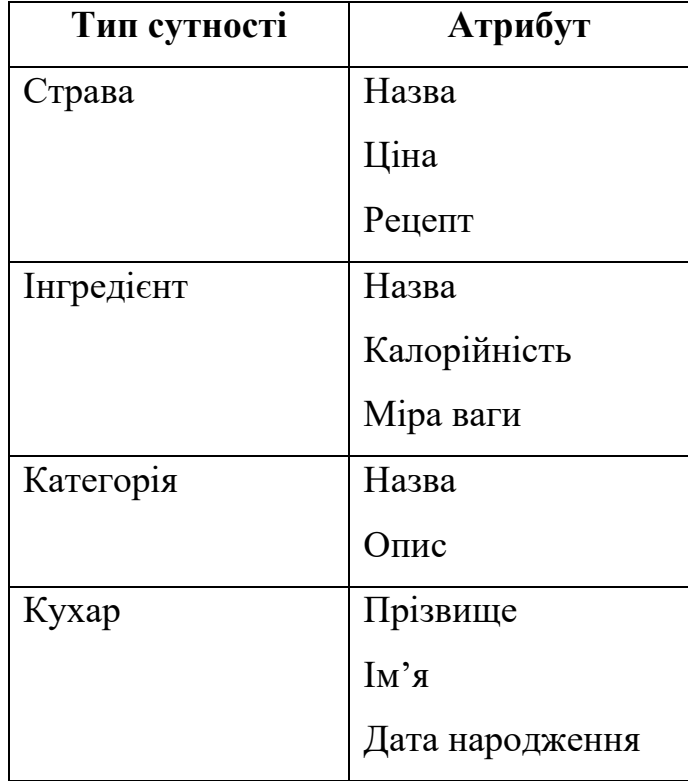

### Атрибути сутностей

Типи зв'язків наведені у таблиці 1.2.

### Таблиця 1.2

### Основні типи зв'язків

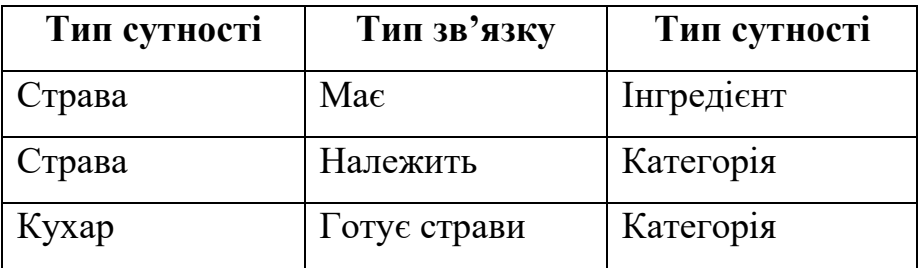

Ступінь зв'язку:

• Зв'язок **Має** є зв'язком **багато до багатьох,** необов'язковий з обох боків. Одна і та ж Страва може мати нуль Інгредієнтів, коли страву тільки додано до БД або багато Інгредієнтів. Один Інгредієнт може належати до нуль Страв, якщо тільки доданий Інгредієнт або до багатьох Страв.

- Зв'язок **Належить** є зв'язком **багато до одного,** обов'язковий з боку Категорія, необов'язковий з боку Страва. Одна Категорія може містити нуль Страв, якщо її тільки створили або багато Страв. Одна Страва належить рівно до однієї Категорії.
- Зв'язок **Готує страви** є зв'язком **один до одного,** обов'язковий з боку Категорія, необов'язковий з боку Кухар. Страву однієї категорії готує один Кухар або нуль, коли Кухар звільнився. Один кухар готує Страви однієї Категорії.

Ключі сутностей наведені у таблиці1.3.

Таблиця 1.3

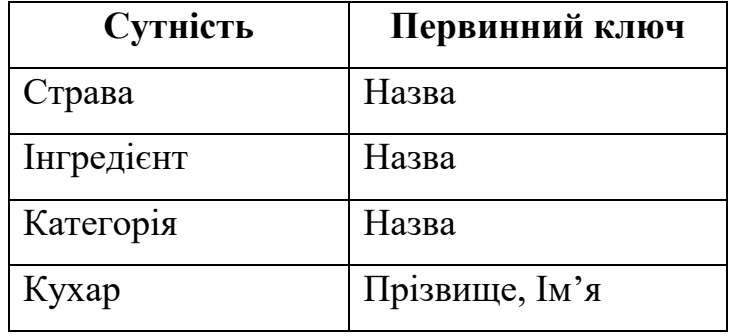

Сутності та їх первинні ключі

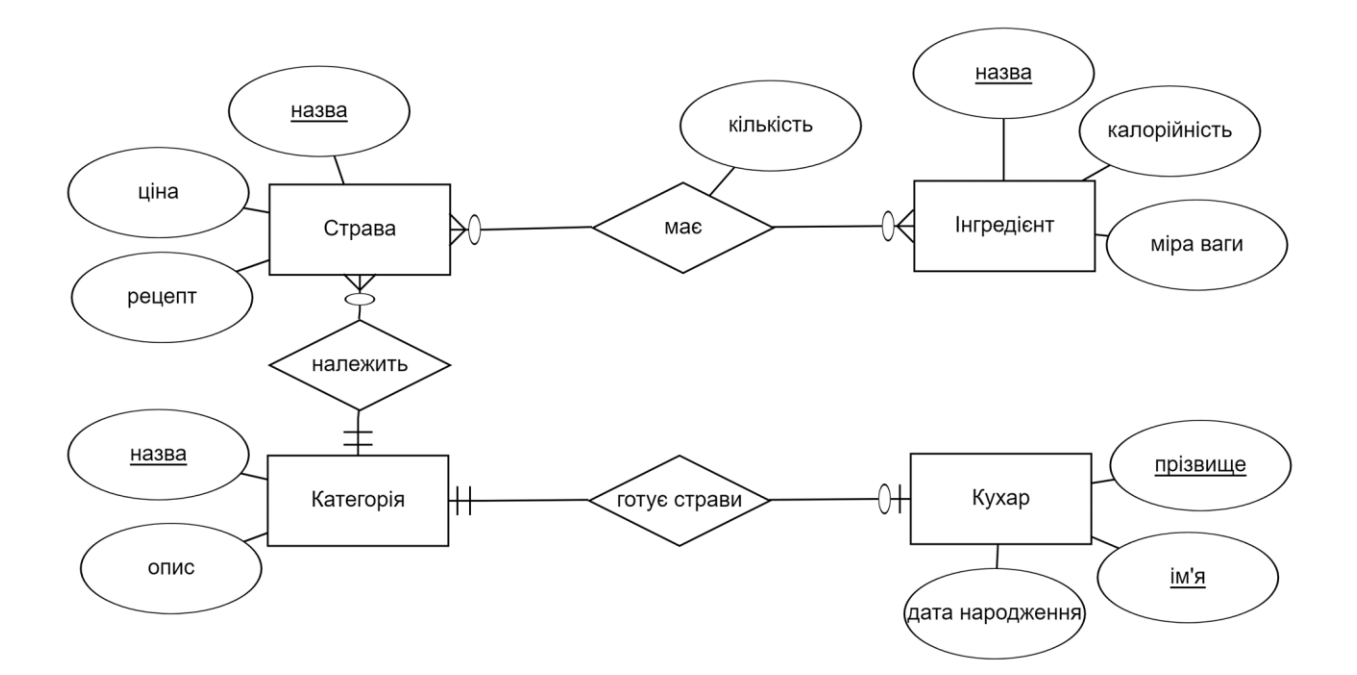

Рис. 1.1. ER-діаграма ПО Ресторан

Створити ER-діаграму можна в середовищі ERDplus <https://er.itolymp.com/>

#### **Завдання для самостійного опрацювання**

**Завдання 1.** Необхідно розробити інформаційну систему для обліку готової продукції, що випускається на підприємстві, база даних якої повинна містити таку інформацію:

- Про готову продукцію: включає унікальний код продукції, назву продукції, собівартість, одиницю вимірювання.
- Про місця зберігання (в якості місць зберігання можуть бути ділянки виробництва, склади). Інформація про місце зберігання включає: його код, назву, відділ чи підрозділ, за яким воно закріплено. Одна і та ж назва готової продукції може зберігатися в різних місцях зберігання.
- Про відділи: включає унікальний номер відділу, назву, прізвище керівника.

• Про співробітників: включає табельний номер, ПІБ співробітника, відділ, в якому він працює, посаду, адресу проживання, оклад.

Готова продукція надходить до місць зберігання відповідно до документа **Накладна на переміщення.** Документ містить: дату виписки і номер, назву підрозділу, який передав і який прийняв продукцію, назву продукції, одиницю вимірювання, кількість переданої продукції.

Дана інформація може бути використана для обліку виробництва готової продукції, заповнення та коригування відомостей про готову продукцію, відслідковування її кількості у всіх місцях зберігання, складання списків співробітників підприємства, коригування даних про відділи підприємства.

Зібрані відомості про дані, які необхідно зберігати в проєктованій базі даних, називають специфікацією вимог підприємства. Виходячи зі специфікації вимог, визначаються основні типи сутностей – об'єкти, дані про які зберігаються в базі даних.

## **Побудувати концептуальну модель обліку виробництва готової продукції.**

**Завдання 2.** Необхідно розробити інформаційну систему магазину з продажу мобільних телефонів, база даних якої повинна містити таку інформацію:

• Про телефони: включає фірму-виробника, модель телефону, колір корпусу, продажну ціну, наявну кількість, постачальника, закупівельну ціну.

- Про співробітників магазину: включає ПІБ співробітника, посаду, адресу проживання, телефон.
- Про продажі: що, у якій кількості та ким із співробітників продано.
- Про постачальників: назву компанії, юридичну адресу, телефон.

#### **Побудувати концептуальну модель даних магазину.**

**Завдання 3.** Для кожного іменника вибрати є він атрибутом чи сутністю: постачання, індекс постачання, дата постачання, товар, постачальник, ціна, кількість, індекс, індекс постачальника, адреса постачальника, номер складу, назва. Побудувати діаграму моделі ПО Постачання.

| Постачальник           |       |                   |              |  |  |  |
|------------------------|-------|-------------------|--------------|--|--|--|
| Адреса постачальника   |       |                   |              |  |  |  |
| Індекс постачальника   |       |                   |              |  |  |  |
|                        |       | Постачання        |              |  |  |  |
| Дата <u>постачання</u> |       | Індекс постачання | Номер складу |  |  |  |
| Товар                  |       |                   |              |  |  |  |
| Індекс                 | Назва | Ціна              | Кількість    |  |  |  |
|                        |       |                   |              |  |  |  |
|                        |       |                   |              |  |  |  |
|                        |       |                   |              |  |  |  |

Рис. 1.1. Форма постачання

#### **Контрольні запитання**

- 1. Пояснити зміст термінів: база даних (БД), предметна область (ПО), система керування базами даних (СКБД), інформаційна система (ІС), автоматизована інформаційна система (АІС), життєвий цикл бази даних, банк даних (БнД).
- 2. Охарактеризувати життєвий цикл бази даних. Які основні етапи він включає?
- 3. Назвати причини використання БД та СКБД.
- 4. Назвати основні функції СКБД.
- 5. Назвати основні компоненти інформаційної системи і пояснити їх призначення.
- 6. Які властивості має мати проєктована БД?
- 7. Описати компонентний склад середовища СКБД та призначення компонентів.
- 8. Проаналізувати відомі Вам СКБД з таких точок зору:
	- Яку технологію підтримує система?
	- До якого типу можна віднести систему (персональна, багатокористувацька)?
	- Які мовні засоби має система та до якого типу можна віднести систему за мовою, яку вона використовує?
	- Чи підтримує система функцію ведення розподіленої бази даних?
- 9. Які основні результати дає етап концептуального моделювання?
- 10. Пояснити зміст термінів: сутність, атрибут, зв'язок, ступінь зв'язку, ключ, потенційний ключ.

#### **Практична робота № 2**

**Тема. Реляційна алгебра. Операції з маніпулювання даними у БД.**

#### **Мета. Ознайомитись з операціями алгебри відношень.**

В реляційних СКБД для виконання операцій над відношеннями використовуються дві групи мов:

- 1. Реляційна алгебра, яка заснована на теорії множин.
- 2. Реляційне числення, що базується на математичній логіці на численні предикатів І-го порядку. Як правило, розглядаються два види реляційного числення – числення доменів і числення предикатів.

Цим механізмам присутня важлива властивість – вони замкнені відносно поняття відношення. Це означає, що вирази реляційної алгебри і формули реляційного числення визначені над відношеннями реляційних БД і результатом також є відношення. В результаті, будь-який вираз чи формула можуть інтерпретуватись як відношення, що дозволяє використовувати їх в інших виразах чи формулах.

Складні запити до баз даних можуть бути виражені за допомогою виразу реляційної алгебри чи формули реляційного числення. Механізми реляційної алгебри і реляційного числення еквівалентні за своїми можливостями і відрізняються на рівні процедурності. Вираз реляційної алгебри будується на основі алгебраїчних операцій високого рівня і має процедурну інтерпретацію. Мови реляційного числення є непроцедурними

(описовими, декларативними) і дозволяють виражати запити за допомогою предиката І-го порядку (висловлювання у вигляді функції), якому повинні задовольняти кортежі чи ділянки) результуючого відношення.

#### **Завдання 1.** Дано відношення:

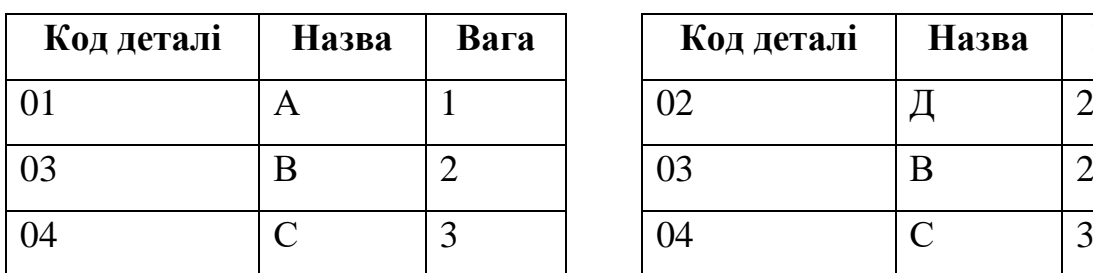

 **R<sup>1</sup>** Виріб 1 **R<sup>2</sup>** Виріб 2

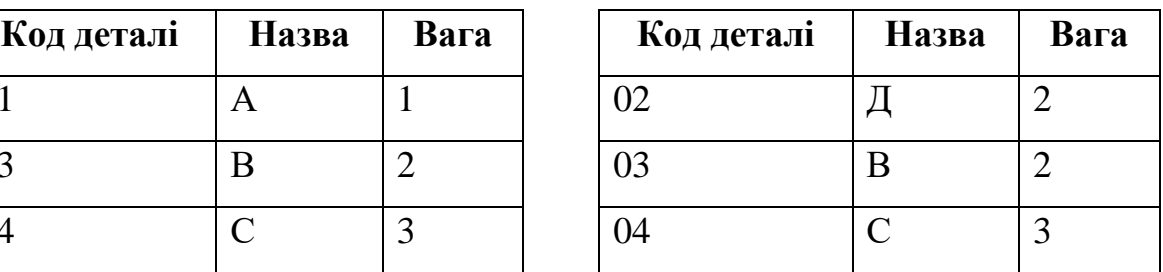

Які типи деталей входять в склад обох виробів?

 $R = R_1 \cup R_2$ 

**Завдання 2.** Дано відношення:

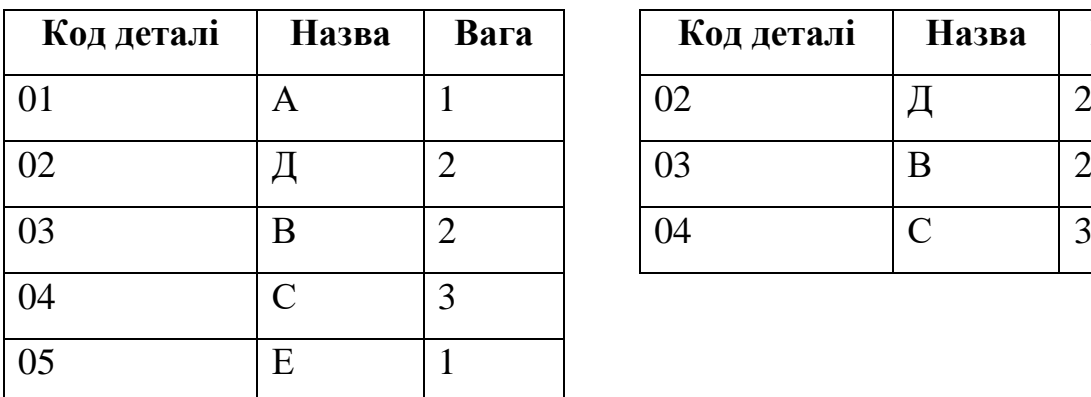

 **R<sup>1</sup>** Потреби **R<sup>2</sup>** Можливості

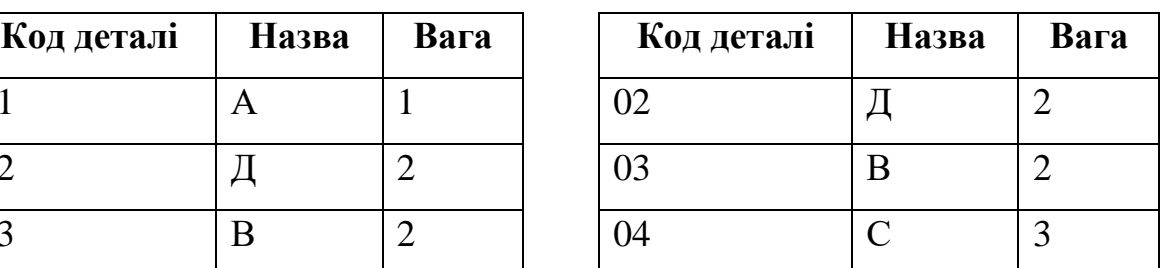

Відношення R<sup>1</sup> представляє потреби у деяких видах деталей, а відношення  $R_2$  – відомості про ті види деталей, які фірма може виготовити сама. Отримати відношення R, яке містить відомості про ті види деталей, які необхідно придбати.

$$
R = R_1 \backslash R_2
$$

**Завдання 3.** Дано відношення:

### **R**<sub>1</sub> Виріб 1

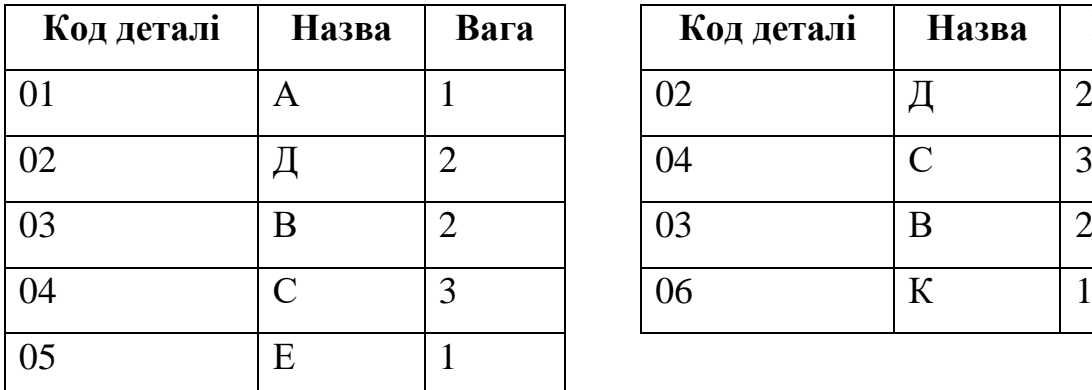

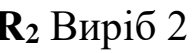

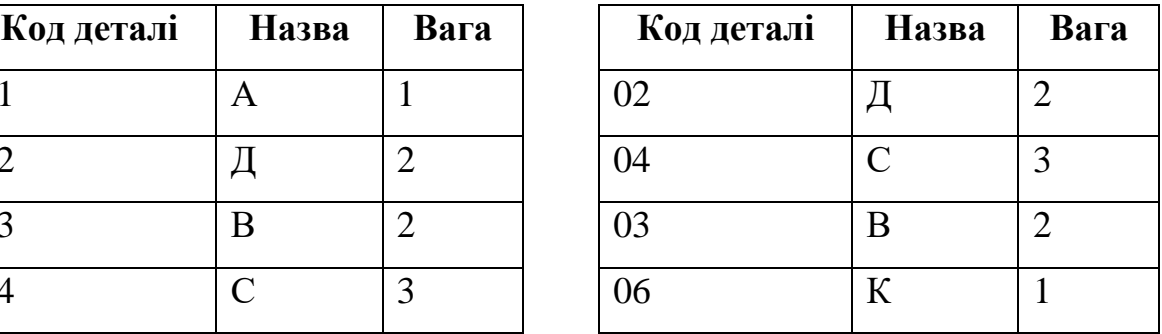

Визначити деталі, які входять в склад обох виробів.

 $R = R_1 \cap R_2$ 

**Завдання 4.** Дано відношення:

### **R<sup>1</sup>** Студенти

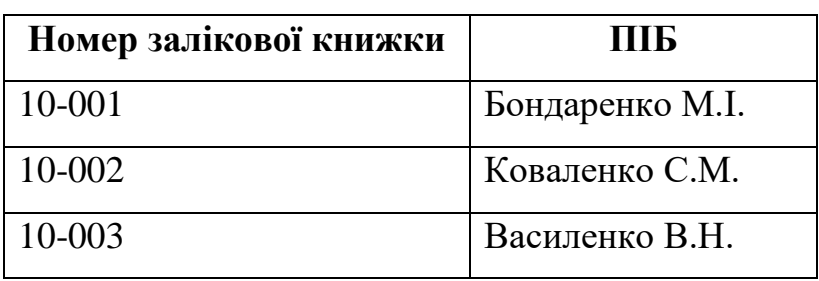

### **R<sup>2</sup>** Екзамени

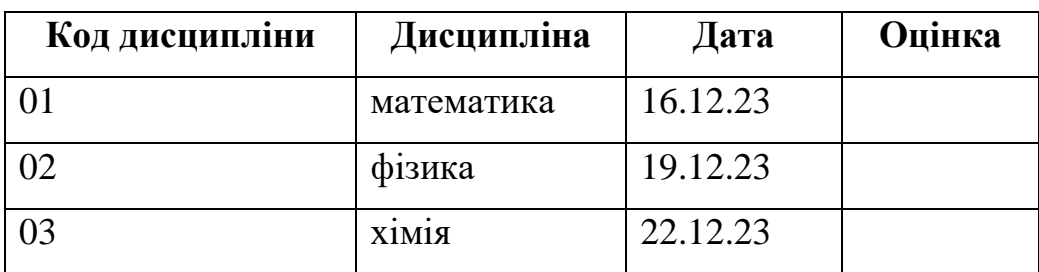

Отримати екзаменаційну відомість з усіх дисциплін.

 $R = R_1 \times R_2$ 

Із загальної екзаменаційної відомості з усіх дисциплін отримати екзаменаційну відомість з дисципліни математика.

### **Завдання 5.** Дано відношення:

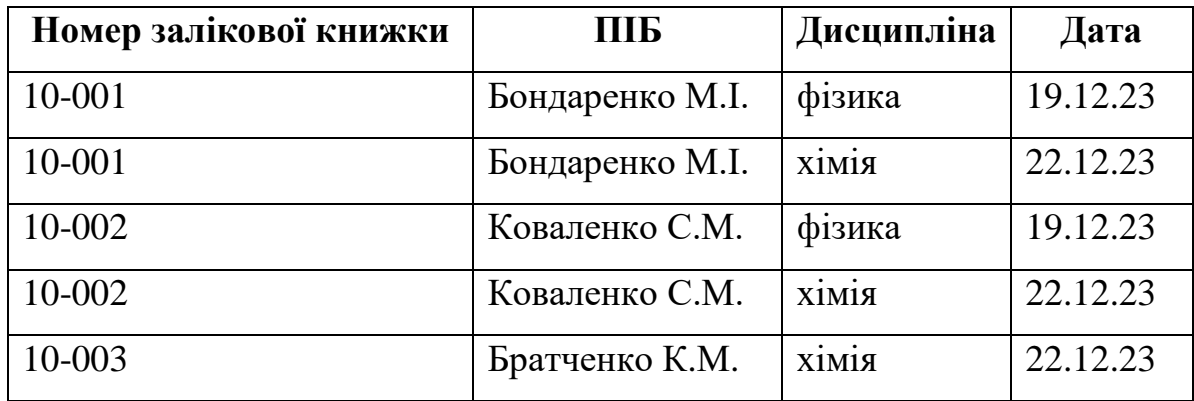

### **R<sup>1</sup>** Відомість

#### **R<sup>2</sup>** Розклад

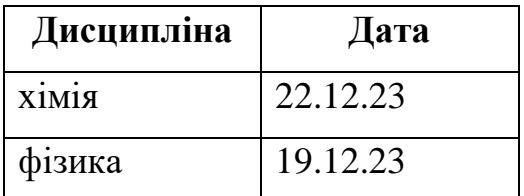

Отримати відомості про студентів, які здали всі екзамени.

 $R = R_1 \div R_2$ 

**Завдання 6.** Реалізувати проекцію відношення R<sup>1</sup> на Код товару і Кількість.

### Відношення **R<sup>1</sup>**

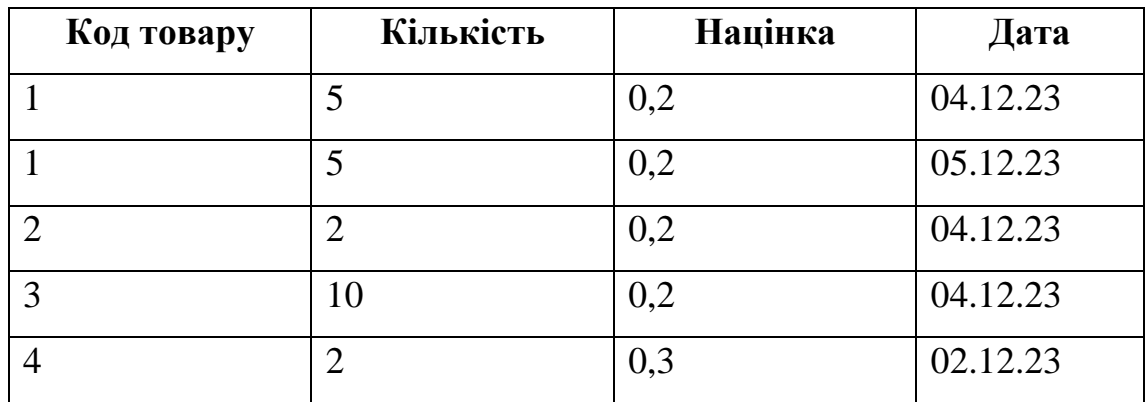

 $R = \pi_{\text{Koq} \text{ to } \text{bapy}, \text{Ki} \text{thk} \text{ to } R_1}$ 

**Завдання 7.** Дано відношення:

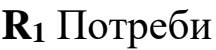

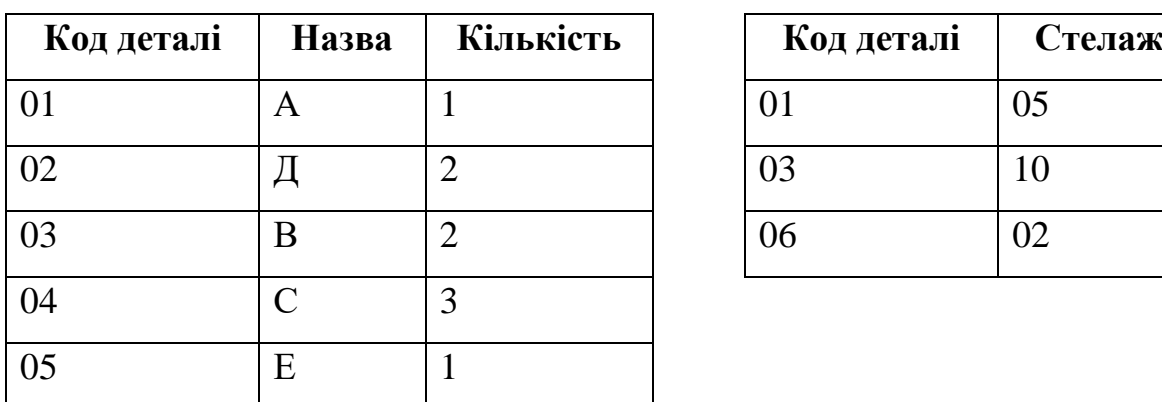

 $R_2$  Склад

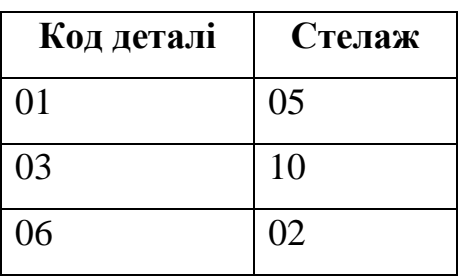

Виконати з'єднання відношень  $R_1$  і  $R_2$  за атрибутом Код деталі.

#### **Завдання для самостійного опрацювання**

**Завдання 1.** Дано відношення:

 $R_1$  **R**<sub>2</sub>

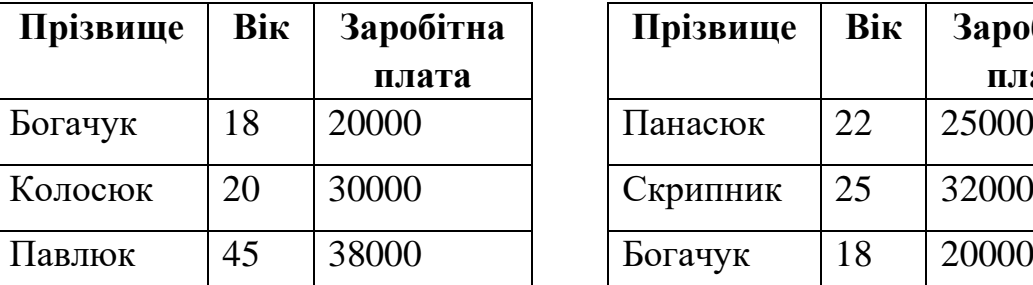

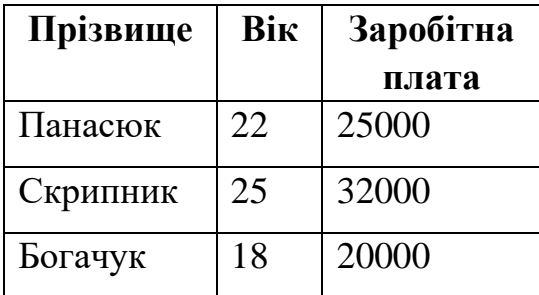

Виконати:

- Об'єднання відношень  $R = R_1 \cup R_2$
- Різницю відношень  $R = R_1 \setminus R_2$
- Перетин відношень  $R = R_1 \cap R_2$
- Проекцію відношення  $R_1$  на атрибути Прізвище і Вік:  $R = \pi_{\text{Tpisauue},\text{Bix}}(R_1)$
- Селекцію відношення  $R_1$

 $R = \sigma_{\text{(Bik} < 30)\vee \text{(3apofirna n, n})} (R_1)$ 

• Селекцію відношення  $R_1$ 

 $R = \sigma_{(\text{Bik} < 30) \land (3 \text{аробітна плата} > 25000)}(R_1);$ 

**Завдання 2.** Дано відношення:

 $R_1$  **R**<sub>2</sub>

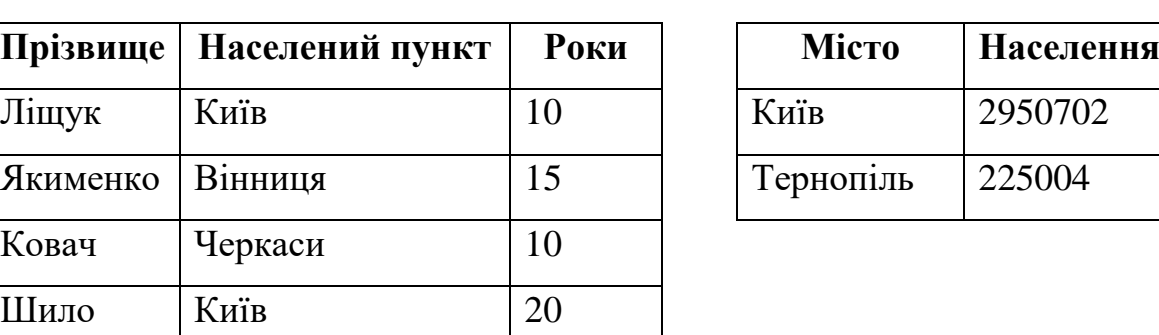

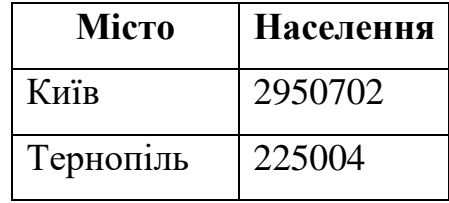

Виконати з'єднання за атрибутом Населений пункт відношення R<sub>1</sub> і

$$
\text{Micro~відношення } R_2: R = R_1 \underset{H_n \text{quarkm} = \text{Micro}}{\text{> < }} R_2
$$

**Завдання 3.** Дано відношення:

Зелінка Тернопіль 25

 $R_1$  **R**<sub>2</sub>

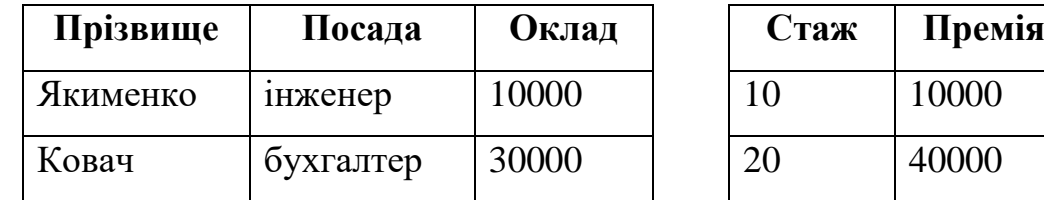

Виконати з'єднання відношень R<sub>1</sub> і R<sub>2</sub>:  $R = R_1 \sum_{O \kappa n a \delta \geq \Pi p e n i s} R_2$ .

#### **Контрольні запитання**

- 1. Що являє собою реляційна алгебра?
- 2. З яких груп операторів складається реляційна алгебра?
- 3. Дати визначення теоретико-множинним операціям.
- 4. Дати визначення спеціальним реляційним операціям.
- 5. Чи може відношення мати два однакових кортежі після виконання операцій проекції чи об'єднання?
- 6. Як змінюється потужність відношень при виконанні операцій реляційної алгебри?

#### **Практична робота № 3**

#### **Тема. Функціональні залежності у відношеннях.**

## **Мета. Ознайомитись із концепцією функціональних залежностей.**

При проєктуванні схеми реляційної бази даних (логічному моделюванні) використовується базове поняття – функціональна залежність.

Функціональна залежність (ФЗ) є зв'язком типу **багато до одного** між множинами атрибутів усередині даного відношення. Поняття функціональної залежності визначається з поділом функціональних залежностей на виконувані в деяких окремих випадках і виконувані завжди.

Функціональною залежністю між полями X і Y відношення R називається залежність, при якій кожному значенню підмножини X в будь-який момент часу відповідає єдине значення підмножини Y із всіх можливих. Інакше кажучи, якщо два кортежі відношення R співпадають за значенням X, вони також співпадають і за значенням Y.

Алгоритм для перевірки наявності **F-**залежності.

Вхід: відношення R і F-залежність  $X \rightarrow Y$ .

Вихід: істина, якщо R задовольняє X → Y, хибність – у протилежному випадку.

- 1. Пересортувати відношення R по X-стовпцям так, щоб зібрати кортежі з рівними X-значеннями разом.
- 2. Якщо кожна сукупність кортежів з рівними X-значеннями має також рівні Y-значення, то на виході отримуємо істину, в іншому випадку – хибне твердження.

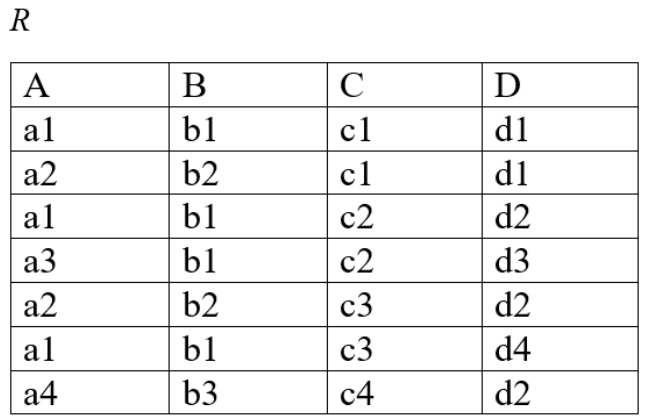

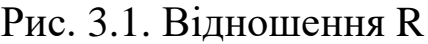

| $\boldsymbol{R}$ |                |                |    |
|------------------|----------------|----------------|----|
| A                | B              | C              | D  |
| a1               | b <sub>1</sub> | c1             | d1 |
| a1               | b <sub>1</sub> | c2             | d2 |
| a1               | b1             | c3             | d4 |
| a2               | b2             | c1             | d1 |
| a2               | b2             | c <sub>3</sub> | d2 |
| a3               | b1             | c2             | d3 |
| a <sub>4</sub>   | b3             | c4             | d2 |

Рис. 3.2. F-залежність A →B

| A  | B  | $\mathcal{C}$ | D  |
|----|----|---------------|----|
| a1 | b1 | c1            | d1 |
| a1 | b1 | c2            | d2 |
| a1 | b1 | c3            | d4 |
| a3 | b1 | c2            | d3 |
| a2 | b2 | c1            | d1 |
| a2 | b2 | c3            | d2 |
| a4 | b3 | c4            | d2 |

Рис. 3.3. В- $/$ ->А

**Завдання 1.** Дано відношення R з атрибутами A, B, C, D і ФЗ:

 $R_{\rm}$ 

- $A \rightarrow BC$
- $B \rightarrow C$
- $A \rightarrow B$
- $AB \rightarrow C$
- $AC \rightarrow D$ .

Знайти неприведену множину ФЗ, еквівалентну даній множині.

#### **Розв'язок**

- 1. Напишемо ФЗ таким чином, щоб кожна з них мала одноелементну праву частину:  $A \rightarrow B$ ,  $A \rightarrow C$ ,  $B \rightarrow C$ ,  $A \rightarrow B$ ,  $AB \rightarrow C$ ,  $AC \rightarrow D$ . Залежність A → B записана двічі, тому одну з них можна видалити.
- 2. Атрибут C є надлишковим в лівій частині залежності AC → D, оскільки є залежність A → C, і доповненням можна отримати  $A \rightarrow AC$ . Оскільки дано  $AC \rightarrow D$ , за допомогою транзитивності отримуємо A → D.
- 3. Залежність AB → C можна виключити, оскільки є залежність  $A \rightarrow C$  і за допомогою доповнення можна отримати  $AB \rightarrow CB$ , а за допомогою декомпозиції  $AB \rightarrow C$ .
- 4. Залежність  $A \rightarrow C$  розуміється залежностями  $A \rightarrow B$  і  $B \rightarrow C$ .
- 5. Отримана неприведена множина залежностей:  $A \rightarrow B$  і  $B \rightarrow C$ ,  $A \rightarrow D$ .

**Завдання 2.** Дано відношення R з атрибутами (Інд.№, Прізвище, Ім'я, По батькові, Спеціальність, Факультет) і ФЗ:

Інд.№ → Прізвище

Інд.№, Прізвище → Спеціальність

Спеціальність → Факультет

Прізвище, Ім'я → Факультет

Не мають місця у відношенні R ФЗ:

Факультет → Спеціальність

Прізвище → Спеціальність

Застосувати властивості ФЗ для виводу нових на основі заданих.

### **Завдання для самостійного опрацювання**

**Завдання 1.** Дано відношення Науково-дослідний центр.

### Таблиця 3.1. НДЦ

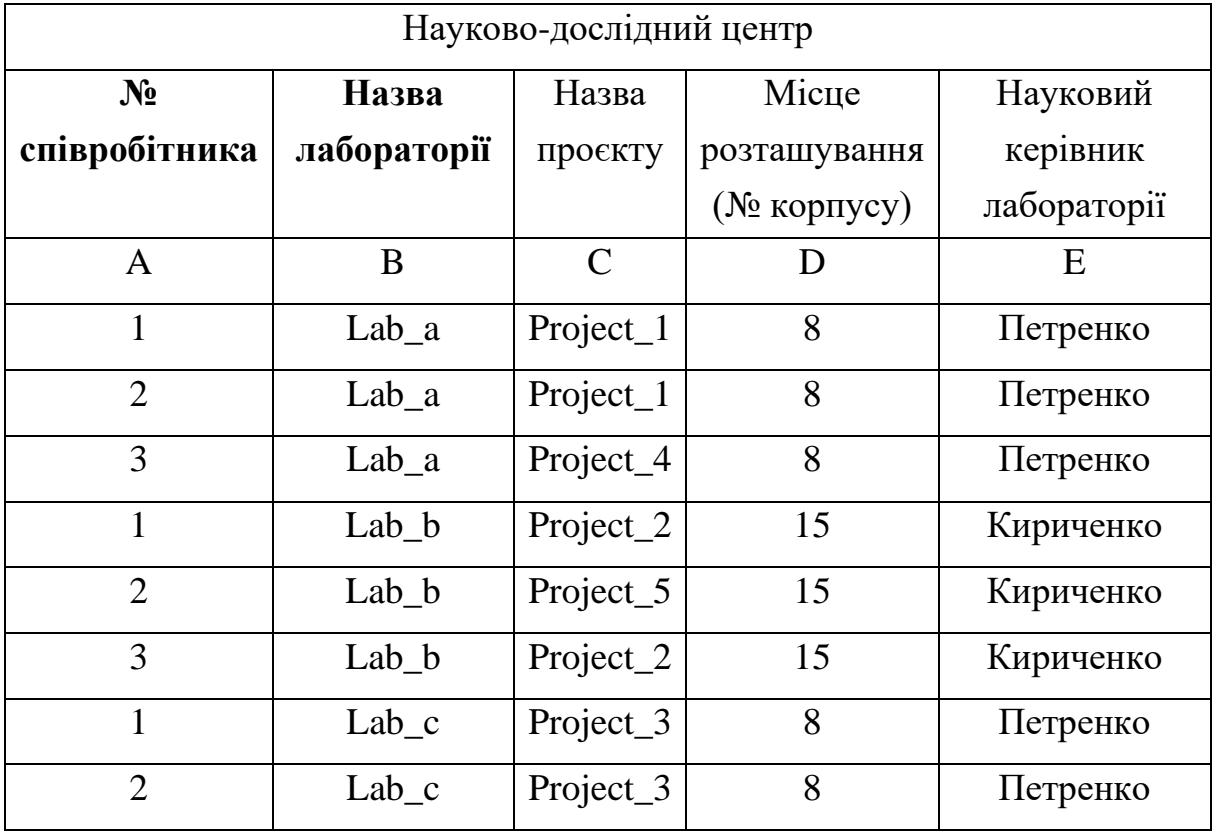

Первинний ключ: {А,В}. Виділити всі можливі ФЗ.

**Завдання 2.** Дано відношення Звіт.

Таблиця 3.2. Звіт

| № звіту | Дата     | <b>Hac</b>    | $N_2$ Tab | $\Phi$ IO   | № авто      |
|---------|----------|---------------|-----------|-------------|-------------|
| A       | B        | $\mathcal{C}$ | D         | E           | $\mathbf F$ |
| 3B4     | 18.03.23 | 10.00         | 37        | Кристя Н.М. | KA2979      |
| 3B4     | 22.03.23 | 9.00          | 15        | Bepec M.I.  | BO5132      |
| 3B4     | 01.03.23 | 9.30          | 15        | Bepec M.I.  | TO7028      |
| 3B16    | 22.03.23 | 13.00         | 15        | Bepec M.I.  | BO5132      |
| 3B16    | 24.03.23 | 9.00          | 37        | Кристя Н.М. | TO7028      |

#### Виділити всі можливі ФЗ.

### **Контрольні запитання**

- 1. Дати визначення функціональної залежності, сформулювати аксіоми, яким такі залежності відповідають.
- 2. Природа та зміст функціональної залежності у відношеннях.
- 3. Повні функціональні залежності та їх застосування.
- 4. Що таке транзитивна залежність? До яких негативних наслідків призводить наявність транзитивної залежності?
- 5. Що означає, що поля є взаємо незалежними?
- 6. Навести приклад, де присутні багатозначні залежності.

### **Практична робота № 4**

### **Тема. Нормалізація відношень.**

## **Мета. Ознайомитись з теорією нормалізації при проєктуванні баз даних.**

Концепцію реляційної моделі запропонував американський учений, математик Едгар Франк Кодд у 1970 році. Реляційна модель заснована на математичному понятті відношення (лат. relation), фізичним представленням якого є таблиця (table). Схема реляційного відношення задається ім'ям відношення, іменами стовпців, ключовим атрибутом.

### **Фундаментальні властивості відношень:**

- Відсутність кортежів-дублікатів.
- Відсутність упорядкованості кортежів.
- Відсутність упорядкованості атрибутів.

• Значення атрибута є атомарним.

**Нормалізація** (normalization) *–* це процес побудови баз даних за спеціальною методикою, що передбачає дотримання певного набору норм і правил.

Таблиця вважається нормалізованою на певному рівні, якщо вона задовольняє умовам, що накладаються відповідною формою нормалізації. При переході до наступної нормальної форми (НФ) властивості попередніх нормальних форм зберігаються.

Перша нормальна форма є основою реляційної моделі.

Відношення перебуває в **1НФ,** якщо всі його атрибути мають прості (атомарні) значення.

Відношення перебуває в **2НФ,** якщо воно знаходиться в 1НФ, і кожен неключовий атрибут функціонально повно залежить від унікального ідентифікатора (складного первинного ключа) в цілому. Якщо таблиця має простий первинний ключ, який складається лише з одного поля, то вона автоматично знаходиться в 2НФ.

Для приведення таблиці до 2НФ необхідно:

- 1. Побудувати її проекцію, виключивши атрибути, які не знаходяться в повній функціональній залежності від складного ключа.
- 2. Побудувати додатково одну або декілька проекцій на частину складеного ключа та атрибути, які функціонально залежать від цієї частини ключа.

Відношення перебуває в **3НФ,** якщо воно знаходиться в 2НФ і перехідні залежності відсутні (всі неключові атрибути залежать лише від унікального ідентифікатора).

Означення 3НФ не підходить для таблиць, в яких:

- Є два і більше потенційних ключа (які є складними).
- Ці потенційні ключі перекриваються, тобто мають хоча б одне спільне поле.

Нормальна форма Бойса-Кодда враховує функціональні залежності, в яких беруть участь всі потенційні ключі таблиці, а не лише її первинний ключ. Для відношення з одним потенційним ключем його 3НФ і НФБК є еквівалентними.

Відношення перебуває в **НФБК** тоді і лише тоді, коли кожен його детермінант є потенційним ключем.

1НФ, 2НФ, 3НФ обмежують залежність непервинних атрибутів від ключів. НФБК обмежує залежність первинних атрибутів.

Алгоритм декомпозиції без втрат, що приводить відношення до НФБК:

- 1. Визначається ФЗ, яка є причиною того, що відношення не перебуває в НФБК.
- 2. Виконується проекція відношення на детермінант і залежну частину знайденої ФЗ.
- 3. Зі схеми вихідного відношення видаляються атрибути, які входять у залежну частину ФЗ.
- 4. Відношення, отримані в п. 2, п. 3 будуть результатом декомпозиції. Ці відношення перевіряються на відповідність НФБК і, при необхідності, алгоритм повторюється.

**Завдання 1.** Дано відношення Студент в ненормалізованій формі.

Таблиця 4.1. Студент

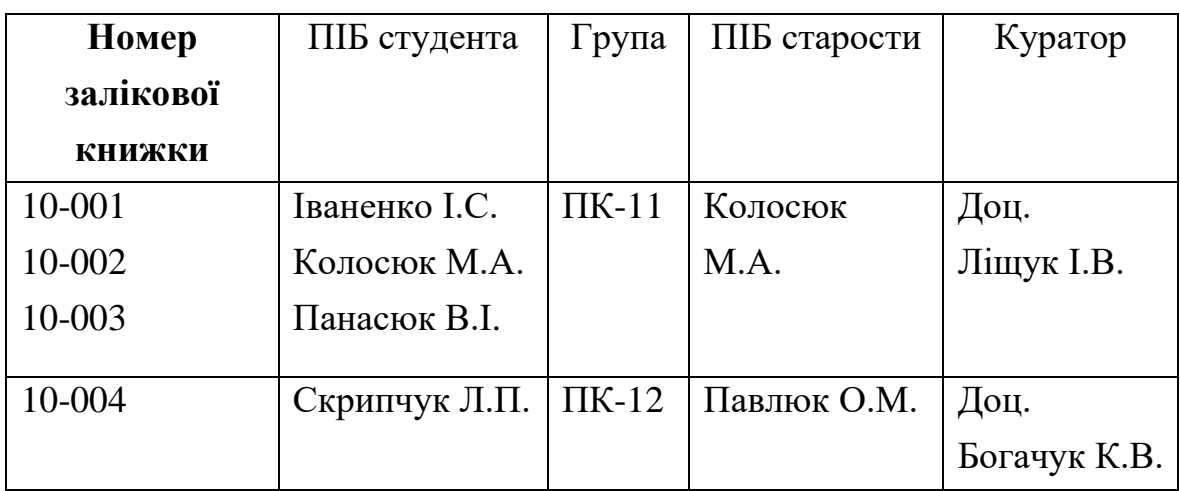

- 1. Перетворити відношення Студент до 1НФ. Який недолік має відношення в 1НФ?
- 2. Які аномалії присутні у відношенні в 1НФ?
- 3. Перетворити відношення 1НФ таким чином, щоб позбутись присутніх у ньому аномалій.

При виконанні декомпозиції відношення необхідно знайти такий склад відношень, який би задовольняв наступним вимогам:

- Множина відношень повинна забезпечувати мінімізацію надлишковості представлення інформації.
- Призначені для відношення ключі повинні бути мінімальними.
- При виконанні операцій видалення, додавання, оновлення в БД не повинно бути аномалій.

### Таблиця 4.2. НДЦ

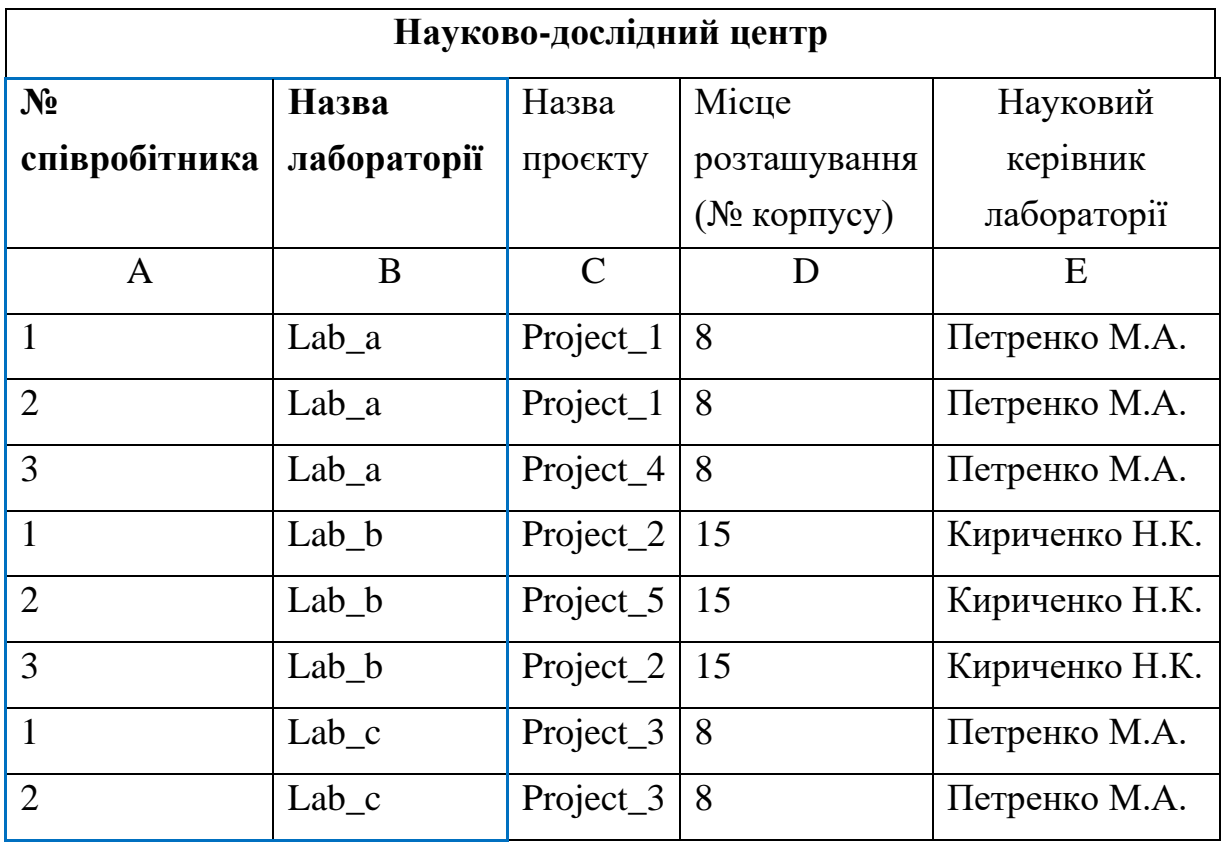

Первинний ключ відношення: {А,В}.

Деякі з функціональних залежностей:

 ${A,B} \rightarrow C$ 

- $B \rightarrow E$
- $B \rightarrow D$
- $D \rightarrow E$

Які аномалії присутні у даному відношенні?

Перетворити дане відношення таким чином, щоб позбутись присутніх у ньому аномалій.

**Завдання 3.** Дано відношення Звіт.

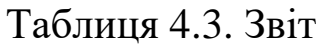

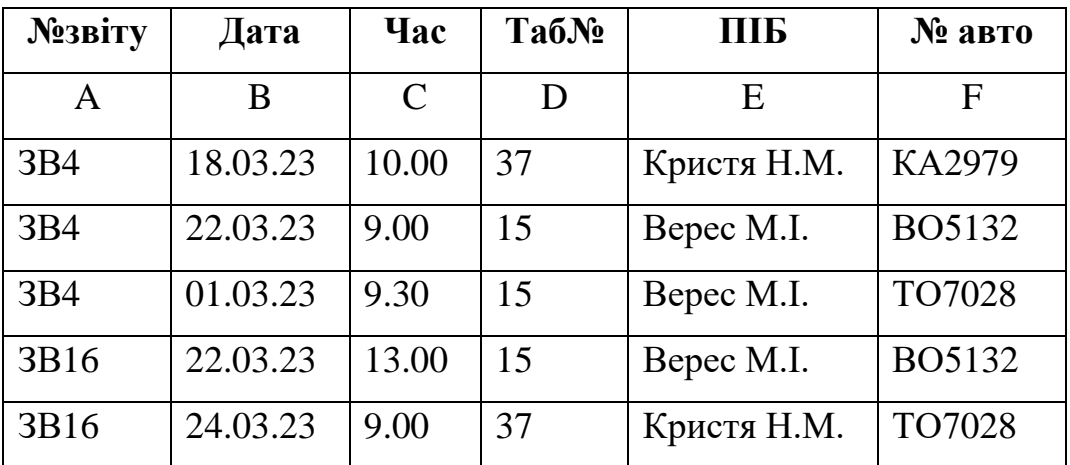

Функціональні залежності:

 ${D, B} \rightarrow F$ 

 $\{F, B, C\} \rightarrow \{A, D\}$ 

 ${D, B, C} \rightarrow {A}$ 

Які аномалії присутні у даному відношенні?

Перетворити відношення до НФБК.

#### **Завдання для самостійного опрацювання**

**Завдання 1.** Схема реляційного відношення Постачання (**Дата\_постачання, №постачальника, Товар,** Адреса постачальника, Кількість товару, Ціна одиниці товару).

Які аномалії присутні у даному відношенні?

Перетворити дане відношення таким чином, щоб позбутись присутніх у ньому аномалій.

**Завдання 2.** Схема реляційного відношення R (**№ лікаря, № пацієнта, Дата,** ПІБ пацієнта, Адреса пацієнта, ПІБ лікаря, Лікування, Ліки, Побічний ефект).

Які аномалії присутні у даному відношенні?

Перетворити дане відношення таким чином, щоб позбутись присутніх у ньому аномалій.

**Завдання 3.** Схема реляційного відношення Консультації дипломників (**№ викладача, № залікової\_книжки, Дата,** ПІБ викладача, Посада, ПІБ студента, Тема диплома, Час, Аудиторія, Місткість аудиторії).

Які аномалії присутні у даному відношенні?

Перетворити дане відношення таким чином, щоб позбутись присутніх у ньому аномалій.

**Завдання 4.** Схема реляційного відношення Постачання (Індекс постачальника, Ім'я постачальника, Індекс товару, Кількість товару). Значення атрибута Ім'я постачальника є унікальним.

Які аномалії присутні у даному відношенні? Перетворити дане відношення до НФБК.

#### **Контрольні запитання**

- 1. Які є відмінності між математичним і реляційним відношеннями?
- 2. Що таке ключ у реляційному відношенні?
- 3. Прості та складені ключі, їх відмінності.
- 4. Первинні та потенційні ключі, їх особливості.
- 5. Способи визначення зв'язків між відношеннями за допомогою ключів.
- 6. Визначити поняття NULL-значення.
- 7. Пояснити зміст термінів: надлишковість даних; аномалії додавання, оновлення, видалення; нормалізація відношень; декомпозиція; перша нормальна форма; друга нормальна форма; третя нормальна форма; нормальна форма Бойса-Кодда.
- 8. Навести приклади відношень, які не перебувають в 1НФ.

#### **Практична робота № 5**

**Тема. Логічне проєктування БД.**

**Мета. Набути навичок відображення концептуальної моделі предметної області на логічну модель вибраної СКБД.**

**Завдання 1.** Перетворити концептуальну модель **Ресторан** (створена за завданням в роботі № 1) в логічну для реляційної СКБД.

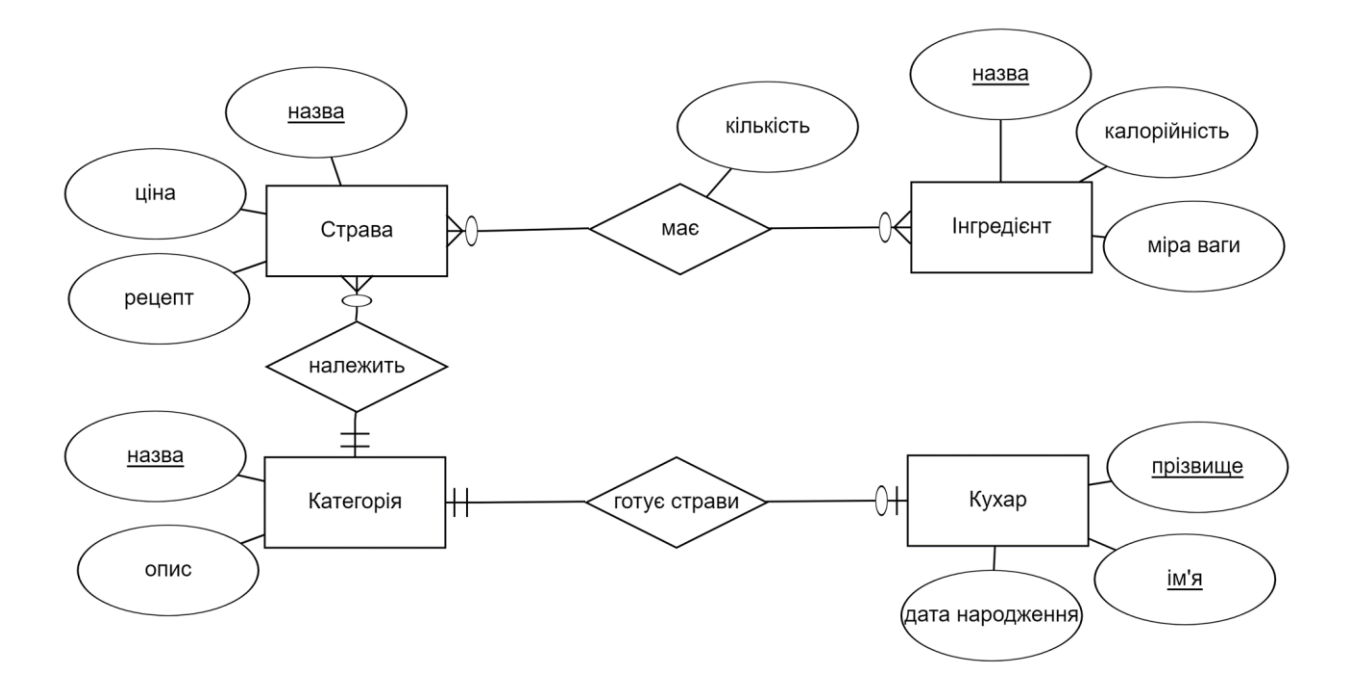

Рис. 5.1. ER-діаграма ПО Ресторан

БД складається з чотирьох інформаційних об'єктів: Страви, Інгредієнти, Категорії, Кухарі. Зв'язок між об'єктами Страви та

Інгредієнти **– багато до багатьох.** Множинні зв'язки ускладнюють керування базою даних. При множинних зв'язках, наприклад, у СКБД Access не можна використовувати механізм каскадного оновлення. Використовувати такі зв'язки небажано. Створимо допоміжний об'єкт зв'язку Інгредієнти страви, який складається з ключових реквізитів об'єктів Страви та Інгредієнти і доповнений описовим реквізитом **Кількість.**

У реляційній базі даних як об'єкти розглядаються відношення, які можна представити у вигляді таблиць. Таблиці між собою зв'язуються за допомогою загальних полів, тобто однакових за форматом і, як правило, за назвою, що є в обох таблицях.

Зв'язаність даних у таблицях Страви та Категорії забезпечує поле **Назва категорії.** Зв'язаність даних у таблицях Страви та Інгредієнти страви забезпечує поле **Назва страви.** Зв'язаність даних у таблицях Інгредієнти Страви та Інгредієнти забезпечує поле **Назва інгредієнта.** Зв'язаність даних у таблицях Категорії та Кухарі забезпечує поле **Назва категорії.**

Схеми відношень:

Страви (**Назва страви,** Ціна, Рецепт, Назва категорії).

Інгредієнти страви (**Назва страви, Назва інгредієнта,** Кількість).

Інгредієнти (**Назва інгредієнта,** Калорійність, Міра ваги).

Категорії (**Назва категорії,** Опис).

Кухарі (**Прізвище, Ім'я,** Дата народження, Назва категорії). Створені відношення задовольняють вимогам 1НФ, 2НФ, 3НФ.

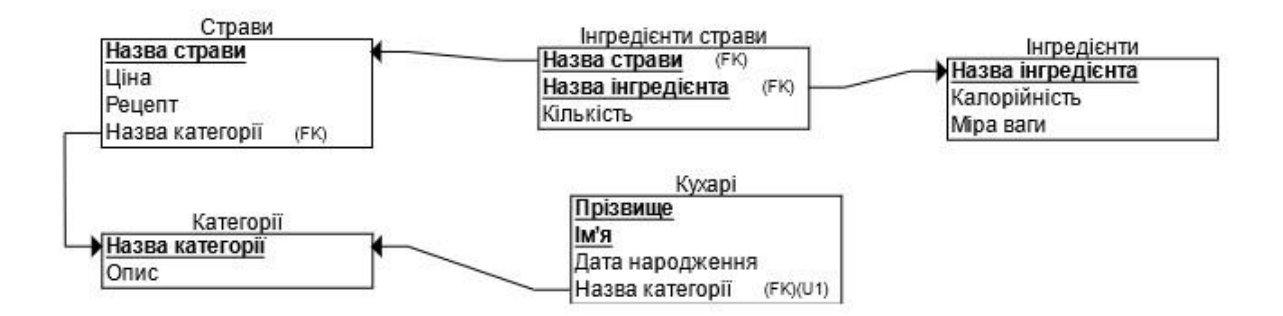

Рис. 5.2. Логічна модель бази даних

Створити реляційну схему можна в середовищі ERDplus <https://er.itolymp.com/>

#### **Завдання для самостійного опрацювання**

**Завдання 1.** Перетворити концептуальну модель **обліку виробництва готової продукції** (створена за завданням в роботі № 1) в логічну для реляційної СКБД.

**Завдання 2.** Перетворити концептуальну модель даних **магазину з продажу мобільних телефонів** (створена за завданням в роботі № 1) в логічну для реляційної СКБД.

### **Контрольні запитання**

- 1. Пояснити зміст термінів: реляційна модель даних, реляційна схема БД, відношення, кортеж, атрибут, первинний і зовнішній ключі, домен, кардинальне число, ступінь відношення.
- 2. Як реалізується підтримка цілісності БД?
- 3. Що називається каскадним видаленням та оновленням?
- 4. Описати кроки перетворення ER-моделі на реляційну БД.
- 5. Чому проєкт бази даних може бути невдалим?

#### **Практична робота № 6**

**Тема. Практична реалізація в середовищі Microsoft Access спроєктованої БД.**

## **Мета. Вивчити концепцію та функціональні можливості реляційних СКБД на прикладі Microsoft Access.**

Фізична модель залежить від вибраної СКБД, визначає способи розміщення даних у середовищі зберігання і способи доступу до них, які підтримуються на фізичному рівні.

Microsoft Access – повноцінна реляційна СКБД, у якій може працювати як пересічний користувач, який не володіє основами програмування, так і фахівець-розробник, який створює додатки на мові Visual Basic for Applications (VBA).

Microsoft Access є одним із компонентів пакета Microsoft Office. Основна функція Microsoft Access – робота із структурованою у вигляді таблиць інформацією. Microsoft Access дозволяє забезпечувати введення даних у таблиці БД, їхній супровід та зберігання, а також отримувати із сукупності цієї інформації необхідні дані для прийняття важливих рішень. Ассеss підтримує мови запитів QВЕ (Query Ву Ехаmple), параметри яких встановлюються у вікні Конструктора запитів, і SQL (Structured Query Language), при створенні яких використовуються оператори і функції мови SQL, та забезпечує перехід між двома формами задання запиту.

**Завдання 1.** Реалізувати базу даних для ПО Ресторан (створена за завданням в роботі № 5) в середовищі СКБД Access.

Таблиця 6.1.

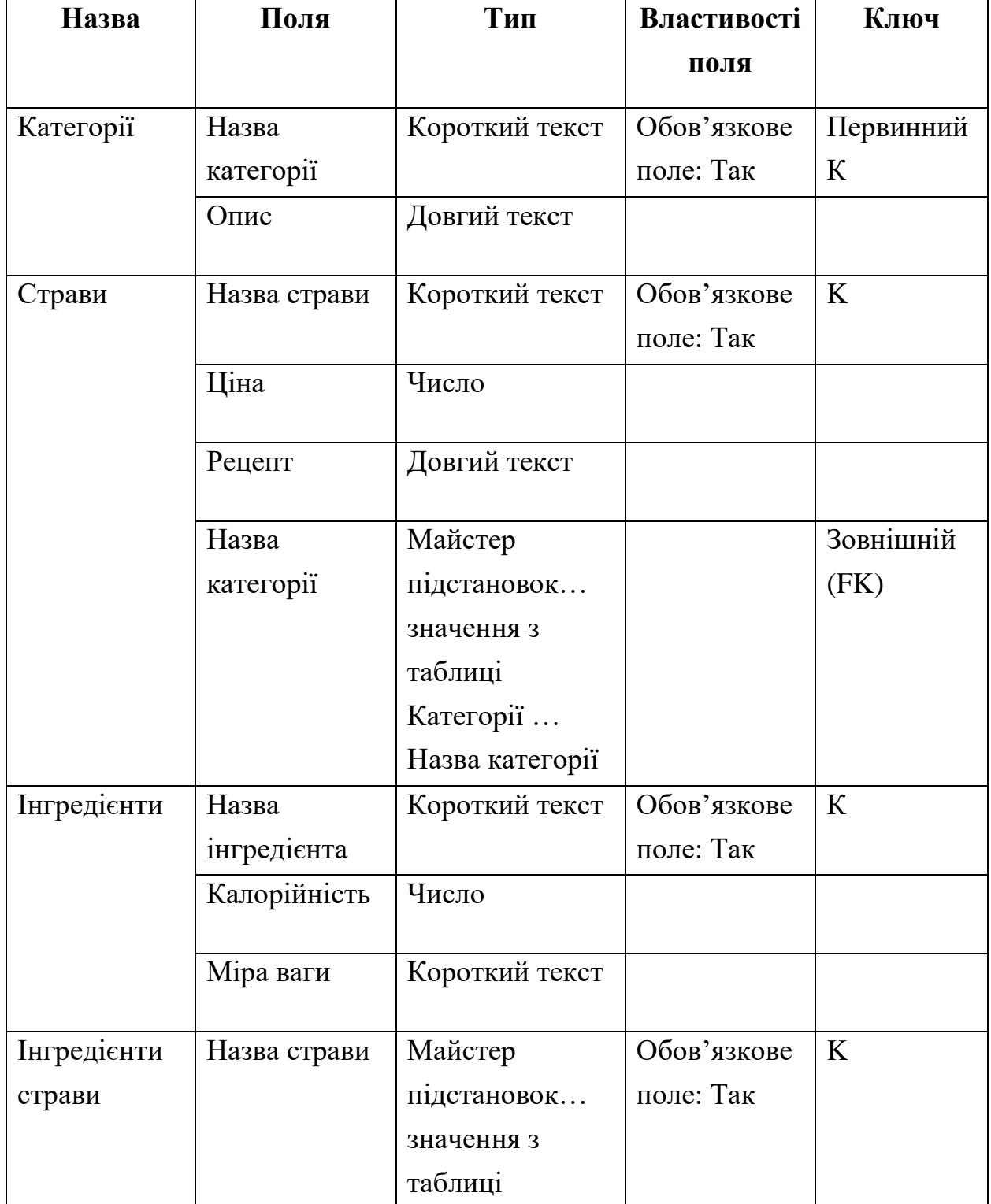

### Таблиці БД Ресторан

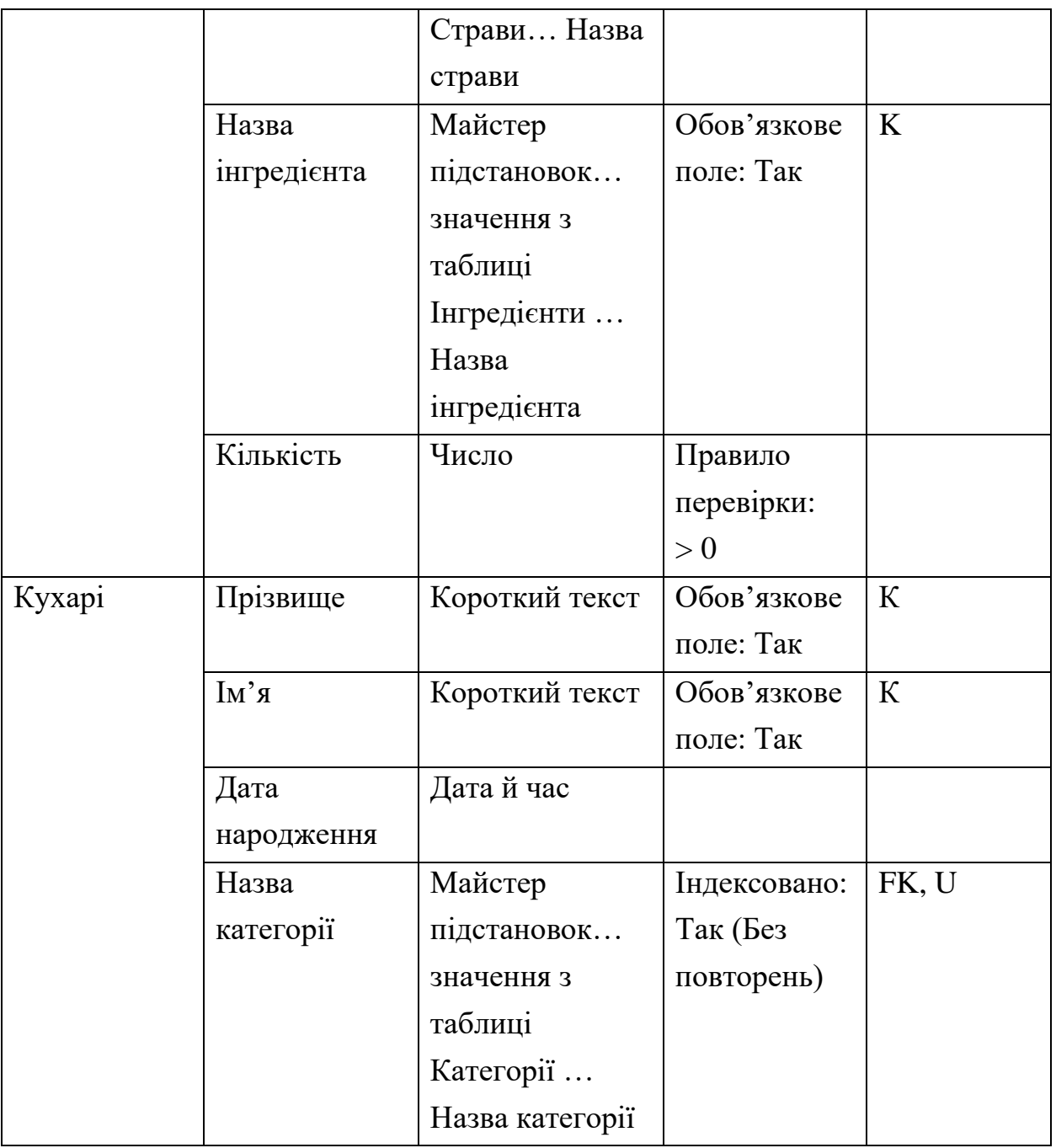

- Створити базу даних Ресторан.
- Створити структури таблиць бази даних Ресторан.
- Встановити зв'язки між таблицями.

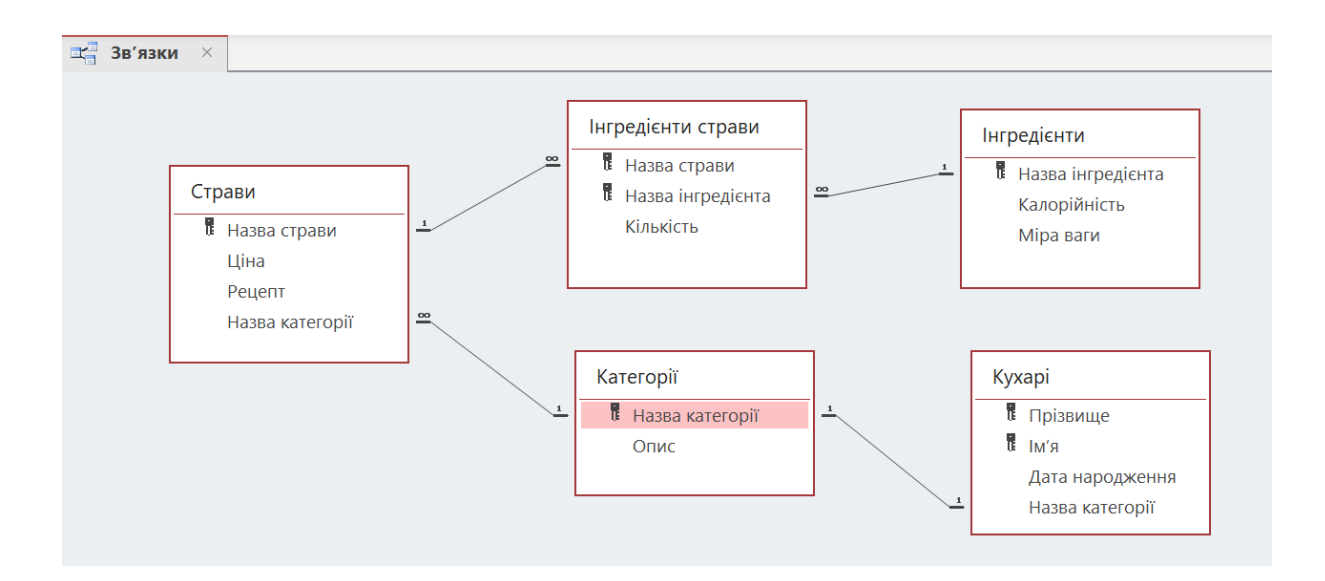

Рис. 6.1. Схема даних із встановленими зв'язками

- Заповнити таблиці конкретними даними.
- Реалізувати типові запити до БД Ресторан. Проаналізувати правильність їх виконання.
- Реалізувати типові форми для БД Ресторан. Проаналізувати правильність їх створення.
- Реалізувати типові звіти для БД Ресторан. Проаналізувати правильність їх виконання.

### **Завдання для самостійного опрацювання**

**Завдання 1.** Реалізувати базу даних для ПО Облік готової продукції (створена за завданням в роботі № 5) в середовищі СКБД Access.

**Завдання 2.** Реалізувати базу даних для ПО Магазин (створена за завданням в роботі № 5) в середовищі СКБД Access.

### **Контрольні запитання**

- 1. Яка модель бази даних залежить від вибраної СКБД?
- 2. Які параметри слід враховувати при виборі цільової СКБД?
- 3. Описати роботу з конструктором таблиць. Які типи даних доступні у СКБД Access?
- 4. Що таке схема даних? Як вона створюється?
- 5. Які обмеження семантичної цілісності можна задати в Access?
- 6. Які типи запитів можна створювати в СКБД Access?
- 7. Чи є мова QBE реляційно повною?
- 8. Як виконати обчислення у запитах СКБД Access?
- 9. Екранні форми види та призначення.
- 10. Звіти види та порядок створення.

### **Практична робота № 7**

#### **Тема. Адміністрування та захист даних в Access.**

## **Мета. Розглянути засоби адміністрування баз даних та захисту даних від несанкціонованого доступу.**

Створення файлів MDE – це засіб захисту форм, звітів і модулів. Зберігання бази даних як MDE-файлу зробить неможливим виконання таких дій:

- Перегляд, зміна або створення форм, звітів чи модулів у режимі конструктора.
- Зміна назв об'єктів.
- Зміна модулів на Visual Basic.
- Імпорт і експорт форм, звітів чи модулів. Таблиці, запити і макроси можна імпортувати і експортувати в бази даних, які не є MDE-файлами.

**Завдання 1.** Створити MDE-файл. Перед створенням MDE-файлу зберегти початкову копію БД. Використовується база даних, створена за завданням у роботі № 6.

**Завдання 2.** Встановити парольний захист БД.

### **Контрольні запитання**

- 1. Охарактеризувати призначення операцій стиснення та відновлення БД.
- 2. Назвати основні засоби захисту від несанкціонованого доступу в Access.
- 3. Які обмеження прав доступу може призначити адміністратор БД в Access?
- 4. У чому полягає суть захисту на рівні користувача?

### **Практична робота № 8**

### **Тема. Визначення об'єктів бази даних за допомогою SQL.**

**Мета. Вміти створювати і модифікувати структуру об'єктів бази даних.**

**Завдання 1.** Створити таблиці за допомогою SQL запиту (СКБД Microsoft Access або СКБД SQLite, середовище розробки баз даних Datagrip).

- Написати команду CREATE TABLE для створення таблиці **Student.**
- Написати команду CREATE TABLE для створення таблиці **Lectures.**
- Написати команду CREATE TABLE для створення таблиці **Subject.**
- Написати команду CREATE TABLE для створення таблиці **University.**
- Написати команду CREATE TABLE для створення таблиці **Exam\_Marks.**
- Написати команду CREATE TABLE для створення таблиці **Subj\_Lect.**

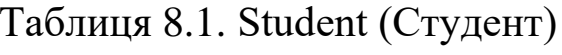

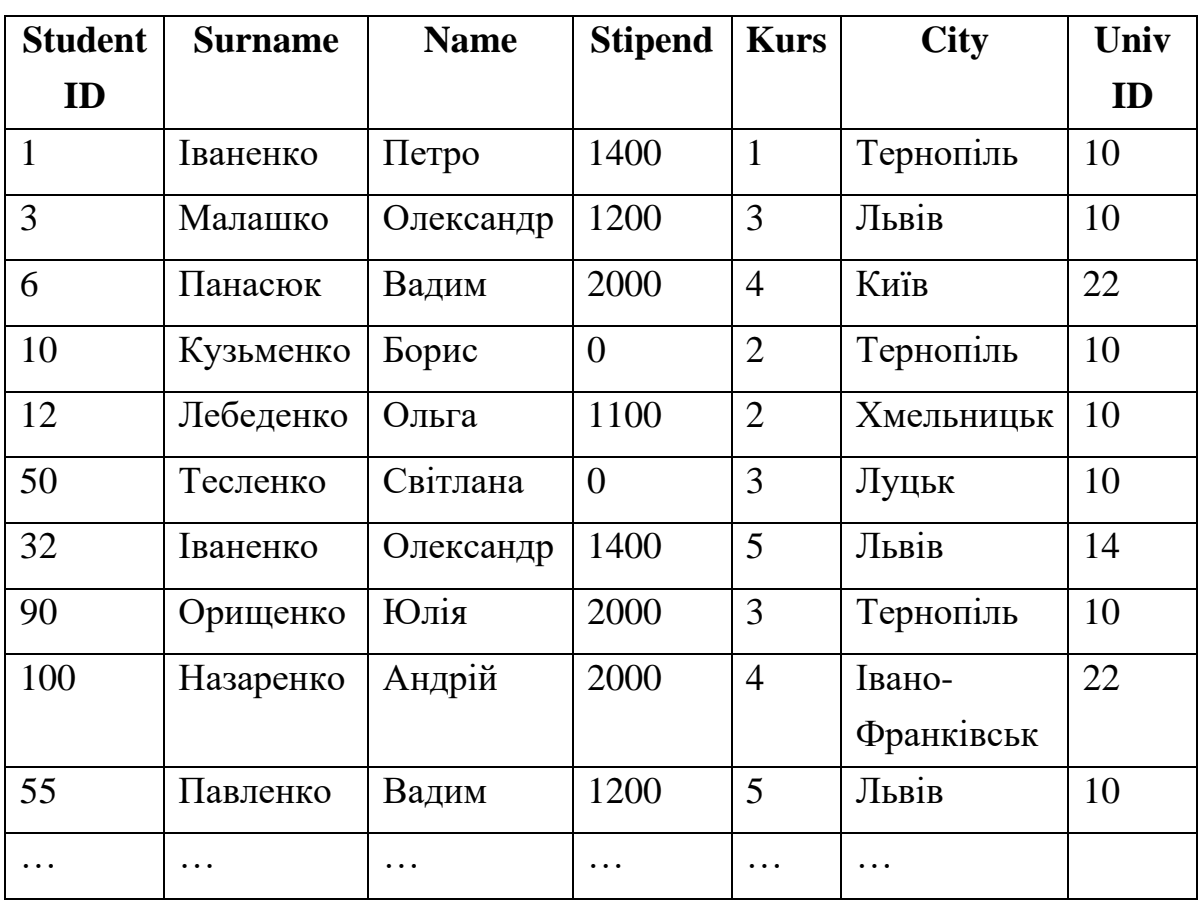

**Student\_ID –** числовий код, який ідентифікує студента.

**Surname –** прізвище студента.

**Name –** ім'я студента.

**Stipend –** стипендія, яку отримує студент.

**Kurs –** курс, на якому вчиться студент.

**City –** місто, в якому живе студент.

**Birthday –** дата народження студента.

**Univ\_ID –** числовий код, який ідентифікує університет, в якому вчиться студент.

Таблиця 8.2. Lecture (Викладач)

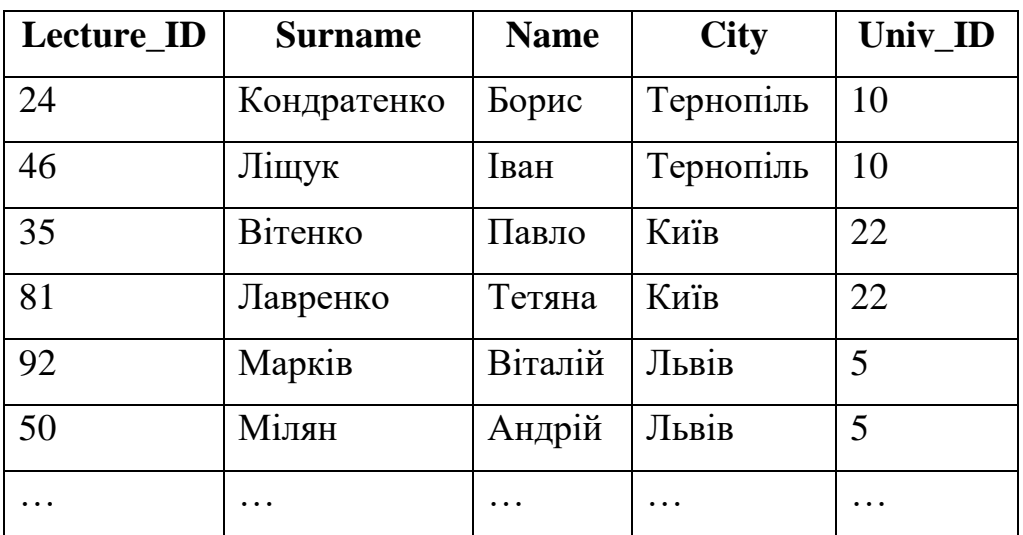

**Lecture\_ID –** числовий код, який ідентифікує викладача.

**Surname –** прізвище викладача.

**Name –** ім'я викладача.

**City –** місто, в якому живе викладач.

**Univ\_ID –** ідентифікатор університету, в якому працює викладач.

| Subj_ID | Subj_Name       | Hour | <b>Semester</b> |
|---------|-----------------|------|-----------------|
| 10      | Інформатика     | 56   | 1               |
| 22      | Фізика          | 36   | 1               |
| 43      | Філософія       | 36   | $\overline{2}$  |
| 15      | Математика      | 56   | $\overline{2}$  |
| 20      | Історія         | 36   | 4               |
| 23      | Англійська мова | 56   | 3               |
|         |                 |      |                 |

Таблиця 8.3. Subject (Навчальний предмет)

**Subj\_ID –** ідентифікатор навчального предмета.

**Subj\_Name –** навчальний предмет.

**Hour–** кількість годин, яка відводиться на вивчення предмета.

**Semester –** семестр, в якому вивчається предмет.

Таблиця 8.4. University (Університет)

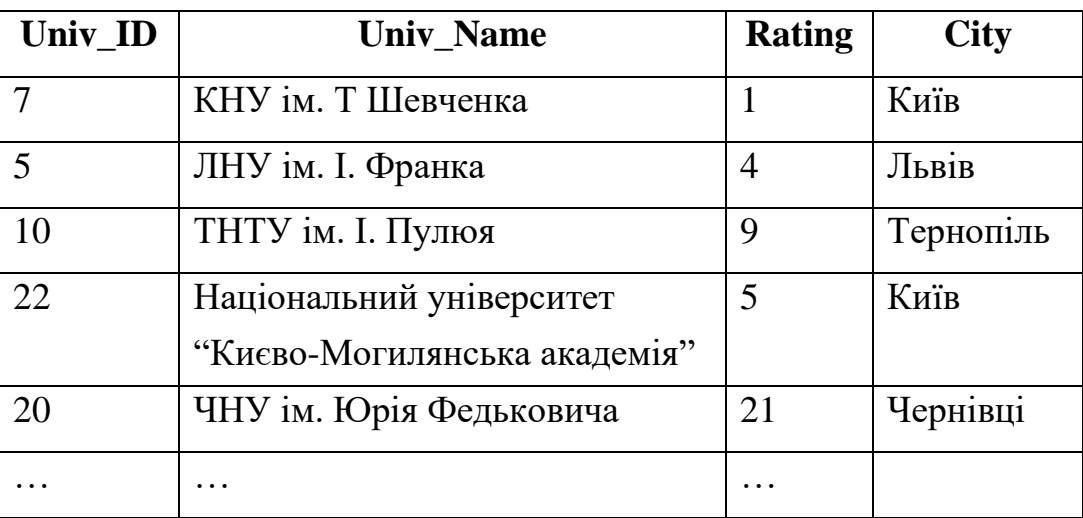

**Univ\_ID –** ідентифікатор університету.

**Univ\_Name –** назва університету.

**Rating –** рейтинг університету.

**City –** місто, в якому знаходиться університет.

| Exam ID | <b>Student ID</b> | Subj_ID  | <b>Mark</b>    | <b>Exam Date</b> |
|---------|-------------------|----------|----------------|------------------|
| 24      | 12                | 10       | 5              | 12/12/2023       |
| 16      | 8                 | 10       | $\overline{4}$ | 23/12/2023       |
| 10      | 9                 | 10       | 5              | 05/12/2023       |
| 18      | 25                | 22       | 3              | 22/12/2023       |
| 15      | 32                | 22       | <b>NULL</b>    | 10/12/2023       |
| 2       | 6                 | 22       | 4              | 18/12/2023       |
| .       | $\cdots$          | $\cdots$ | $\cdots$       | .                |

Таблиця 8.5. Exam\_Marks (Екзаменаційні оцінки)

**Exam\_ID –** ідентифікатор екзамену.

**Student\_ID –** ідентифікатор студента.

**Subj\_ID –** ідентифікатор навчального предмета.

**Mark Semester–** екзаменаційна оцінка.

**Exam\_Date –** дата здачі екзамену.

Таблиця 8.6. Subj\_Lect (Навчальні дисципліни викладачів)

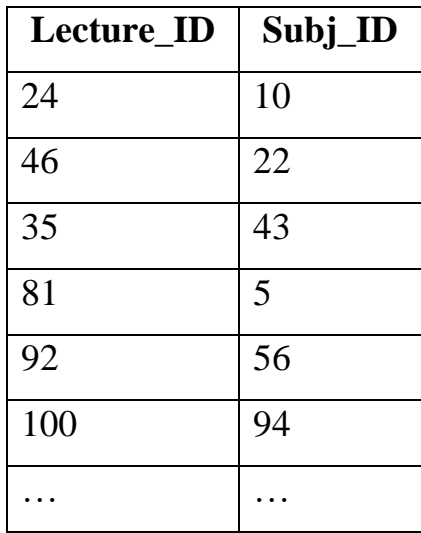

**Lecture\_ID –** ідентифікатор викладача.

**Subj\_ID –** ідентифікатор навчального предмета.

Створити таблицю Exam\_Marks таким чином, щоб не допускалося проведення двох екзаменів по будь-яких предметах в один день.

Створити таблицю Subject таким чином, щоб кількість відведених на предмет годин за замовчуванням була рівною 36, не допускались записи з відсутньою кількістю годин, поле Subj\_ID було первинним ключем таблиці і значення семестрів (поле Semester) належали б діапазону від 1 до 12.

Заборонити значення Null в полях, Subj\_ID, Student\_ID в таблиці Exam\_Marks.

#### **Завдання для самостійного опрацювання**

**Завдання 1.** Створити таблицю Subject\_1 з тими ж полями, що в таблиці Subject. Поле Subj\_ID є первинним ключем.

**Завдання 2.** Створити таблицю Subj\_Lect\_1 з полями Lecturer\_ID і Subj ID. Первинним ключем таблиці є пара атрибутів Lecturer ID і Subj ID. Поле Lecturer ID є зовнішнім ключем, який зсилається на таблицю Lecturer 1, аналогічну таблиці Lecturer, а поле Subj ID  $\epsilon$ зовнішнім ключем, що зсилається на таблицю Subject\_1, аналогічну таблиці Subject.

**Завдання 3.** Створити таблицю Lecturer\_1 з тими ж полями, що в таблиці Lecturer. Первинним ключем таблиці є атрибут Lecturer\_ID. Поле Univ ID є зовнішнім ключем, що зсилається на таблицю University 1. Для цього поля встановити каскадні режими забезпечення цілісності для команд Update і Delete.

#### **Контрольні запитання**

- 1. Призначення та загальна характеристика мови SQL.
- 2. Які оператори SQL входять до мови опису даних DDL? Охарактеризувати призначення операторів та подати їх синтаксис.

#### **Практична робота № 9**

#### **Тема. Мова SQL. Вибірка даних.**

#### **Мета. Вміти робити вибірку інформації з таблиць БД.**

Мова запиту даних (Data Query Language DQL) використовується для вибірки даних із однієї чи кількох таблиць БД. Головною інструкцією цієї мови є команда SELECT. В операторі SELECT обов'язковими є два ключових слова – SELECT і FROM.

#### **Спрощений синтаксис оператора SELECT:**

SELECT [DISTINCT] <список атрибутів>

FROM <список таблиць>

[WHERE <умова вибірки>]

[ORDER BY <список атрибутів>]

[GROUP BY <список атрибутів>]

[HAVING <умова>]

[UNION <вираз з оператором SELECT>];

У квадратних дужках вказані елементи, які можуть бути відсутні у запиті.

За допомогою оператора SELECT можна виконувати три типи операцій реляційної алгебри: селекція, проекція і з'єднання.

Специфікатор WHERE використовується, коли потрібно задати умови на записи, які слід опрацювати. Якщо не задавати WHERE, то результатом запиту будуть всі рядки таблиці. Якщо в запиті беруть участь кілька таблиць і не задано WHERE, то результатом виконання буде скалярний добуток таблиць.

У пропозиції WHERE записується логічна умова, що отримується за допомогою логічних операторів AND, OR, NOT.

У запиті SELECT в склад виразів можуть входити одна або декілька функцій. COUNT – повертає кількість значень у вказаному стовпці, AVG(стовпець) – повертає середнє значення у вказаному стовпці, MAX(стовпець), MIN(стовпець), SUM(стовпець), STDEV(стовпець) – повертає середньоквадратичне відхилення у стовпці, VAR(стовпець) – дисперсія у стовпці, називаються функціями набору і використовуються для отримання зведеної інформації по групі рядків.

В якості оператора даних функцій може використовуватися назва лише одного стовпця, і всі вони повертають єдине значення.

З функціями SUM і AVG можуть використовуватись тільки числові поля. З функціями COUNT, MAX і MIN можуть використовуватись як числові, так і символьні поля. При виклику всіх перерахованих вище функцій, крім функцій CОUNT(\*), здійснюється виключення всіх порожніх значень і тільки після цього операція застосовується до значень стовпця, які залишилися. Функція COUNT(\*) виконує підрахунок всіх рядків таблиці незалежно від того, яке значення в них знаходиться.

Агрегатні функції неможна використовувати в пропозиції WHERE, тому що предикати оцінюються в термінах одного рядка, а агрегатні функції – в термінах груп рядків.

Специфікатор GROUP BY використовується при формуванні підсумкових запитів. Об'єднує записи з однаковими значеннями у вказаному списку полів в один запис і видає результуючий запис.

Специфікатор HAVING доповнює GROUP BY за допомогою уточнюючих умов до груп рядків, після їх формування. HAVING визначає критерій, за яким групи необхідно включати у вихідні дані.

Для видачі результатів запиту у відсортованому по якомунебудь стовпцю вигляді, необхідно використати ключове слово ORDER BY. За замовчуванням, для числових даних здійснюється сортування в порядку зростання, а для символьних даних впорядкування буде здійснюватися по буквах алфавіту.

Якщо необхідно здійснити сортування за спаданням, то додається ключове слово DESC:

 $[ORDER$  В $Y$  ім'я поля1  $[ASC | DESC|]$ , ім'я поля2 [ASC|DESC]][,…]]]

**Завдання 1.** Здійснити вибірку всіх значень полів Name і Surname з таблиці Student. Результатом виконання запиту буде таблиця 9.1., яка містить наступну інформацію:

Таблиця 9.1.

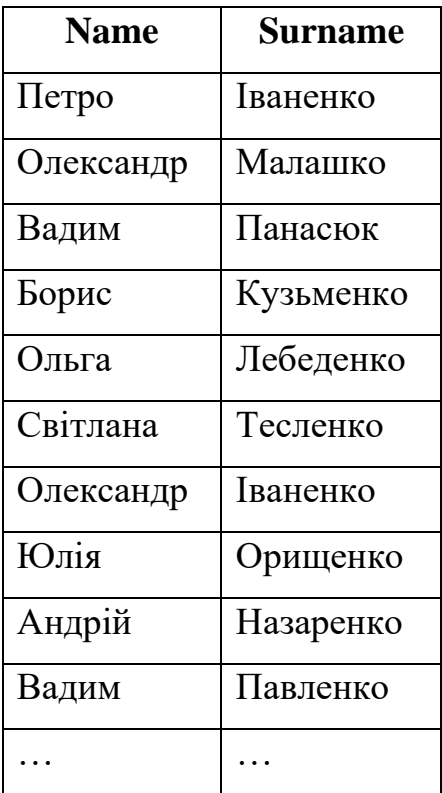

Порядок стовпців у результуючій таблиці відповідатиме порядку полів Name і Surname, вказаному у запиті, а не порядку у вхідній таблиці Student.

**Завдання 2.** Вивести значення всіх стовпців таблиці Student. Результатом виконання запиту буде вся таблиця Student.

**Завдання 3.** Отримати список назв міст, де проживають студенти, відомості про яких знаходяться в таблиці Student.

Результатом запиту буде таблиця 9.2.

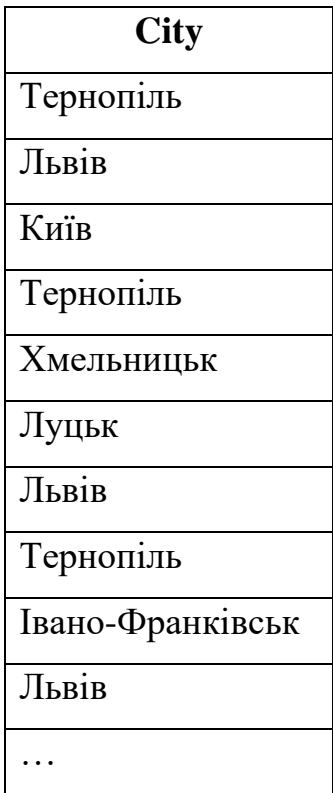

В таблиці зустрічаються однакові стрічки. Для виключення із результату SELECT-запиту записів, які повторюються, використовується ключове слово DISTINCT (відмінний). Якщо запит SELECT вибирає множину полів, то DISTINCT виключає дублікати рядків, в яких значення всіх вибраних полів є ідентичними. Ключове слово ALL, на відміну від DISTINCT, вибирає всі записи, які задовольняють умову в інструкції SQL. Режим, що задається ключовим словом ALL діє за замовчуванням, тому в реальних запитах він практично не використовується.

**Завдання 4.** Отримати таблицю, в якій дублікати стрічок (міст) виключені.

**Завдання 5.** Написати запит, який виконує вибірку імен всіх студентів, з прізвищем Іваненко (таблиця Student).

Результатом запиту буде таблиця 9.3.

Таблиця 9.3.

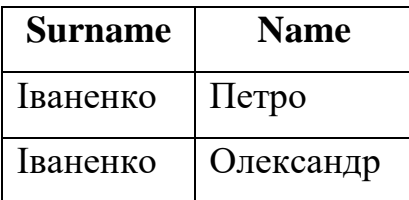

**Завдання 6.** Написати запит, який виконує вибірку імен і прізвищ студентів, які навчаються на третьому курсі і отримують стипендію (розмір стипендії більше нуля).

**Завдання 7.** Отримати відомості про студентів (таблиця Exam\_Marks), у яких екзаменаційні оцінки лише 4 і 5.

**Завдання 8.** Отримати відомості про студентів (таблиця Exam\_Marks), у яких немає жодної екзаменаційної оцінки, рівної 4 або 5.

**Завдання 9.** Вивести записи про предмети, на вивчення яких відводиться кількість годин в межах від 30 до 40.

**Завдання 10.** Написати запит, який здійснює вибірку даних з таблиці Student про студентів, прізвища яких починаються на букву "М".

**Завдання 11.** Визначити середнє значення поля Mark (Оцінки) за всіма записами таблиці Exam\_Marks.

**Завдання 12.** Підрахувати і вивести загальну кількість стрічок в таблиці Exam\_Marks.

**Завдання 13.** Знайти максимальне значення оцінки, отриманої кожним студентом.

**Завдання 14.** Вивести дані з таблиці Subject у вигляді, відсортованому по назвах предметів за зростанням.

**Завдання 15.** Вивести дані з таблиці Subject у вигляді, відсортованому по назвах предметів за спаданням.

**Завдання 16.** Впорядкувати список навчальних предметів за значеннями семестрів, а всередині – за назвами предметів.

#### **Завдання для самостійного опрацювання**

**Завдання 1.** Написати запит, який виводить відомості про номер предмета, його назву, семестр, в якому він читається і кількість на нього відведених годин для всіх стрічок таблиці Subject.

**Завдання 2.** Написати запит, який виводить всі стрічки таблиці Exam\_Marks, для яких предмет навчання (Subj\_ID) має номер 10.

**Завдання 3.** Написати запит, який виводить всі дані з таблиці Student, розташувавши стовпці таблиці в такому порядку: Kurs, Surname, Name, Stipend.

**Завдання 4.** Написати запит, який виводить назву предмета навчання (Subject\_Name) і кількість годин (Hour) для кожного предмета (Subject) в 4-му семестрі (Semester).

**Завдання 5.** Написати запит, який дозволяє отримати з таблиці Exam\_Marks значення стовпця Mark (екзаменаційна оцінка) для всіх студентів, виключивши із списку повторення однакових стрічок.

**Завдання 6.** Написати запит, який виводить список прізвищ студентів, які навчаються на 3, 4, 5 курсах.

**Завдання 7.** Написати запит, який виводить дані про прізвище, ім'я та номер курсу для студентів, які отримують стипендію > 1500 грн.

**Завдання 8.** Написати запит, який виконує вибірку з таблиці Subject назв всіх предметів навчання, на які відводиться більше 30 годин.

**Завдання 9.** Написати запит, який виводить список університетів, рейтинг яких перевищує 20 балів.

**Завдання 10.** Написати запит до таблиці Student, який виводить список прізвищ (Surname), імен (Name), номера курсу (Kurs) всіх студентів, які отримують стипендію більше чи рівно 2000, і проживають в Тернополі.

**Завдання 11.** Написати запит до таблиці Exam\_Marks, який виводить номера предметів навчання, з яких здавались екзамени в період між 20 і 30 грудня 2023 року.

**Завдання 12.** Написати запит, який виводить інформацію про всі предмети навчання, екзамени з яких здали студенти з ідентифікаторами 12 і 32.

**Завдання 13.** Написати запит, який виводить навчальні предмети, назви яких починаються на "Ф".

**Завдання 14.** Написати запит, який виводить відомості про студентів, в яких імена починаються на "П" або "В".

**Завдання 15.** Написати запит для вибірки з таблиці Exam\_Marks записів, у яких відсутні значення оцінок (поле Mark).

**Завдання 16.** Написати запит, який виводить з таблиці Exam\_Marks записи у яких в полі Mark є значення оцінок.

**Завдання 17.** Підрахувати кількість студентів, які здали екзамен з навчального предмета, номер якого рівний 20.

**Завдання 18.** Написати запит, який дозволяє підрахувати в таблиці Exam\_Marks кількість різних навчальних предметів.

**Завдання 19.** Написати запит, який виконує вибірку для кожного студента значення його ідентифікатора і мінімальної з отриманих ним оцінок.

**Завдання 20.** Написати запит, який здійснює вибірку для кожного студента значення його ідентифікатора і максимальної з отриманих ним оцінок.

**Завдання 21.** Написати запит, який виводить прізвища першого в алфавітному порядку (за прізвищем) студента, прізвище якого починається на "М".

**Завдання 22.** Написати запит, який виводить (для кожного навчального предмета) назву предмета і максимальне значення номера семестру, в якому цей предмет викладається.

**Завдання 23.** Написати запит, який виводить дані для кожного конкретного дня здачі екзамену про кількість студентів, які здавали екзамен у цей день.

**Завдання 24.** Написати запит для отримання середнього балу для кожного курсу по кожному предмету.

**Завдання 25.** Написати запит для отримання середнього балу для кожного студента.

**Завдання 26.** Написати запит для отримання середнього балу для кожного іспиту.

**Завдання 27.** Написати запит для визначення кількості студентів, які здали кожен екзамен.

**Завдання 28.** Написати запит для визначення кількості предметів, які вивчаються на кожному курсі.

**Завдання 29.** Припустимо, що стипендія всім студентам збільшена на 20 %. Написати запит до таблиці Student, який виводить номер студента, прізвище студента і величину збільшеної стипендії. Вихідні дані впорядкувати: а) за значенням останнього стовпця (розмір стипендії); б) в алфавітному порядку за прізвищами студентів.

**Завдання 30.** Написати запит, який за таблицею Exam\_Marks дозволяє знайти а) максимальні і б) мінімальні оцінки кожного студента і який виводить їх разом з ідентифікатором студента.

**Завдання 31.** Написати запит, який виводить список навчальних предметів у порядку а) спадання семестрів і б) зростання відведених на предмет годин. Поле семестру у вихідних даних має бути першим, за ним повинні слідувати ім'я предмета та ідентифікатор предмета.

**Завдання 32.** Написати запит, який виводить суму балів усіх студентів для кожної дати здачі екзаменів і надає результати в порядку спадання цих сум.

**Завдання 33.** Написати запит, який виводить а) середній, б) мінімальний, в) максимальний бал усіх студентів для кожної дати

здачі екзаменів, і який представляє результати в порядку спадання цих значень.

#### **Контрольні запитання**

- 1. Пояснити порядок слідування фраз в операторі SELECT. Які фрази є обов'язковими, а які ні?
- 2. Пояснити порядок використання в стандарті мови SQL агрегатних функцій. Які обмеження для них задаються?
- 3. Що таке операція групування?

#### **Практична робота № 10**

#### **Тема. Мова SQL. Маніпулювання даними.**

**Мета. Ознайомитись з операторами мови маніпулювання даними DML.**

Мова DML є частиною SQL, призначена для підтримки інформації, що зберігається в реляційних таблицях баз даних. Кожен DML вираз діє на дані лише однієї таблиці.

DML включає три команди SQL:

INSERT – додає нові стрічки в таблицю бази даних.

UPDATE – оновлює існуючі стрічки таблиці бази даних.

DELETE – видаляє стрічки з таблиці бази даних.

DML може покликатися на представлення, яке включає дані із кількох таблиць (представлення, яке містить з'єднання таблиць). В цьому випадку DML-вираз буде відноситись до стовпців лише однієї таблиці в представленні.

### **Синтаксис запиту INSERT:**

INSERT INTO <im'я таблиці чи представлення>

[(список полів)]

VALUES (<список\_значень>);

Оператор DELETE видаляє одну чи більше стрічок з таблиці, які задовольняють певну умову.

### **Синтаксис запиту DELETE:**

DELETE

FROM ім'я\_таблиці

[WHERE умова];

Оператор UPDATE використовується для оновлення даних у вказаних полях таблиці. Всі записи таблиці, які задовольняють задану у фразі WHERE умову змінюються згідно з фразою SET.

### **Синтаксис запиту UPDATE:**

```
UPDATE ім'я_таблиці
SET ім'я_поля = вираз
\left[ім'я поля = вираз]
[WHERE умова];
```
**Завдання 1.** Додати нову стрічку в таблицю Student.

**Завдання 2.** Додати нову стрічку в таблицю Student з умовою, що в поле Name ввести Null-значення.

**Завдання 3.** Вибрати значення із таблиці Student і розмістити його в таблиці Student1. Таблиця Student1 попередньо створена командою CREATE TABLE і має структуру, ідентичну таблиці Student.

**Завдання 4.** Записати запит для видалення всіх стрічок таблиці Exam\_Marks1.

**Завдання 5.** Видалити з таблиці Exam\_Marks1 стрічки, які задовольняють умову Student\_ID = 50.

**Завдання 6.** Видалити з таблиці Student1 стрічки, які задовольняють умову City = "Київ".

**Завдання 7.** Для всіх університетів, інформація про які знаходиться в таблиці University1, змінити рейтинг на значення 10.

**Завдання 8.** Для всіх університетів Києва, інформація про які знаходиться в таблиці University1, змінити рейтинг на значення 5.

**Завдання 9.** Назву навчального предмета **Математика** (Subj\_Id = 15) змінити на назву **Вища математика.** Номер зберегти, а у відповідні поля стрічки таблиці ввести нові дані про цей предмет.

**Завдання 10.** Збільшити в таблиці University1 значення поля Rating в два рази.

**Завдання 11.** Збільшити в таблиці Student1 значення поля Stipend в два рази для студентів з Києва.

#### **Завдання для самостійного опрацювання**

**Завдання 1.** Написати команду, яка додає в таблицю Subject стрічку для нового навчального предмета з наступними значеннями полів: Semester = 3; Subj\_Name = "Алгебра"; Hour = 32; Sub\_Id = 35.

**Завдання 2.** Додати запис для нового студента, якого звати Олещук Микола, навчається на першому курсі ЛНУ, проживає у Львові, відомості про розмір стипендії невідомі.

**Завдання 3.** Написати команду, яка видаляє з таблиці Exam\_Marks записи про всі оцінки студента, номер якого рівний 100.

**Завдання 4.** Написати команду, яка збільшує на 5 значення рейтингу всіх наявних у базі даних університетів, які розташовані в м. Київ.

**Завдання 5.** Змінити в таблиці значення міста, в якому проживає студент Назаренко, на "Тернопіль".

#### **Контрольні запитання**

- 1. Синтаксис оператора DELETE.
- 2. Синтаксис оператора INSERT INTO.
- 3. Синтаксис оператора UPDATE.

### **Практична робота № 11**

**Тема. Визначення прав доступу користувачів до даних.**

**Мета. Ознайомитись з операторами мови DCL для виконання адміністративних функцій надання та відміни прав доступу до бази даних.**

**Завдання 1.** Надати користувачам Іваненко та Матвіїв право виконувати Select-запити до таблиці Student.

**Завдання 2.** Надати користувачеві Іваненко право вводити в таблицю Exam\_Marks нові стрічки.

**Завдання 3.** Надати користувачеві Іваненко весь набір привілеїв у таблиці Student.

**Завдання 4.** Дозволити будь-якому користувачеві отримувати інформацію з таблиці Exam\_Marks.

**Завдання 5.** Скасувати привілеї INSERT і DELETE у таблиці Student для користувачів Антонюк і Левенко.

**Завдання 6.** Надати користувачеві Антонюк право доступу лише до стовпців Student\_ID і Surname таблиці Student.

#### **Завдання для самостійного опрацювання**

**Завдання 1.** Надати користувачеві Панасюк право на зміну в базі даних значень оцінок для записів про студентів.

**Завдання 2.** Надати користувачеві Базюк право передавати іншим користувачам права на виконання запитів до таблиці Exam\_Marks.

**Завдання 3.** Скасувати привілей INSERT по відношенню до таблиці Student у користувача Ліщук і у всіх інших користувачів, яким привілей був наданий цим користувачем Ліщук.

**Завдання 4.** Надати користувачеві Мусяк право виконувати операції вставки чи оновлення для таблиці University, але тільки для записів про університети, значення рейтингів яких в діапазоні від 50 до 100.

**Завдання 5.** Дозволити користувачеві Гринюк виконувати запити до таблиці Exam\_Marks, але забороните йому змінювати в цій таблиці значення оцінок студентам, які мають оцінку незадовільно.

### **Контрольні запитання**

- 1. Встановлення привілеїв. Команда GRANT.
- 2. Використання аргументів ALL, PUBLIC.
- 3. Відміна привілеїв. Команда REVOKE.
- 4. Привілеї системи CONNECT, RESOURCE, DBA.
- 5. Створення і видалення користувачів.

### **Література**

- 1. Берко А.Ю., Верес О.М., Пасічник В.В. Системи баз даних та знань. Книга 1. Організація баз даних та знань: Навчальний посібник. – Львів: "Магнолія 2006", 2011. – 456 с.
- 2. Малахов Є.В. Основи проектування баз даних: Навчальний посібник для студентів вищих навчальних закладів. – О.: Наука і техніка, 2011. – 156 с.
- 3. Ситник Н.В., Краснюк М.Т. Проектування баз і сховищ: Навчально-методичний посібник для самостійного вивчення дисципліни. – К.: КНЕУ, 2005. – 264 с.
- 4. Черняк О.І., Ставицький А.В., Чорноус Г.О. Системи обробки економічної інформації: Підручник. – К.: Знання, 2006. – 447 с. – (Вища освіта XXI століття).

### **Електронні ресурси**

- 1. https://erdplus.com/ Інструмент моделювання бази даних ERDplus.
- 2. <https://www.jetbrains.com/datagrip/> Програмне забезпечення JetBrains DataGrip.
- 3. <https://itolymp.com/access/2/> Відеокурс: Бази даних.